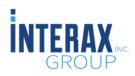

# P3Web User Guide

How to Use the P3Web Browser-Based Application

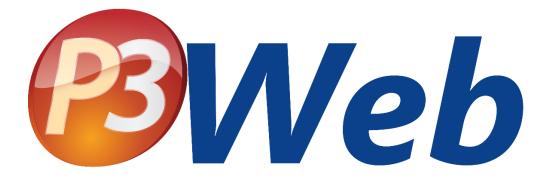

Version: 4.15.0.0

# Table of Contents

| Welcome to P3Web!6               | 3 |
|----------------------------------|---|
| Accessing P3Web6                 | 3 |
| Read-Only Access6                | 3 |
| Viewing Direct Links6            | 3 |
| Managing Direct Links7           | 7 |
| Viewing Release Notes            | 3 |
| Logging in to P3Web              | 3 |
| Browsing P3Web                   | 9 |
| Items and Folders                | ) |
| Viewing Item/Folder Properties11 | 1 |
| P3Web Action Items               | 2 |
| Viewing an Action Item12         | 2 |
| Completing an Action Item13      | 3 |
| Other Users' Action Items        | 3 |
| P3Web Documents                  | 5 |
| Viewing Documents                | 3 |
| Document Related Action Items17  | 7 |
| Create Related Action Item17     | 7 |
| Status Control18                 | 3 |
| Re- Training Required Option18   | 3 |
| Apply Header Footer Templates 19 | 9 |
| Export Item                      | ) |
| Convert Item to/from Evidence20  | ) |
| Document Check-Out               | ) |
| Document Check-In                | ) |
| Add New Items to Documents21     | 1 |
| Adding Item from Template: 21    | 1 |
| Importing an External File:22    | 2 |
| Adding a new Folder              | 3 |
| P3Web Records                    | 1 |
| Viewing a Record24               | 1 |
| Editing a Record25               | 5 |
| Adding Items to Records25        | 5 |
| Adding Items                     | 5 |

| Adding a new Folder to Records                |
|-----------------------------------------------|
| Attachments26                                 |
| Viewing Attachments26                         |
| Adding/Modifying Attachments27                |
| P3Web Improvements                            |
| Viewing an Improvement                        |
| Improvement Properties                        |
| Editing an Improvement                        |
| Finishing an Improvement Step                 |
| Setting a Step as "Not Applicable"            |
| Adding Items to Improvements                  |
| Adding Improvements                           |
| Adding a new Folder to Improvements           |
| Attachments                                   |
| Viewing Attachments                           |
| Adding/Modifying Attachments32                |
| P3Web Training                                |
| Viewing a Training Record                     |
| Training Properties                           |
| Editing a Training Record                     |
| Finishing a Requirement                       |
| Adding Items to Training                      |
| Adding Training Records                       |
| Adding a new Folder to Training               |
| Viewing Attachments                           |
| Adding/Modifying Attachments                  |
| P3Web Users Module                            |
| Viewing/Editing a User Record                 |
| Adding a New User                             |
| Adding User Groups/Organization Entities      |
| Rename/Move/Delete Users, Folders or Entities |
| P3Web Administration                          |
| Modifying P3Web Paths40                       |
| Modifying P3Web Module Defaults40             |
| Adding/Modifying P3Web Direct Links41         |

| Add Direct Link                                |    |
|------------------------------------------------|----|
| Edit Direct Link                               |    |
| Delete Direct Link                             |    |
| P3Web Item/Folder Management                   |    |
| Rename/Move/Delete                             |    |
| Rename Item                                    |    |
| Rename Folder                                  |    |
| Move Item                                      |    |
| Move Folder                                    |    |
| Delete Item                                    |    |
| Delete Folder                                  |    |
| Copying Folder Structures or Items             |    |
| Viewing and Modifying Item/Group Role Members  |    |
| Add Members to Item Roles                      |    |
| Remove Members from Item Roles                 | 51 |
| Modifying Roles for Folders                    | 51 |
| Applying Roles to Folder Items and Sub-Folders |    |
| Searching in P3Web                             |    |
| Searching in a Specific Module                 |    |
| Documents                                      |    |
| Records/Improvements/Training                  |    |
| Action Items                                   | 54 |
| Browsing Folders to Search                     | 54 |
| Working with Search Results                    | 54 |
| Advance Search in P3Web                        |    |
| Multiple Search Criteria                       |    |
| Item/Group Properties                          |    |
| General Tab                                    |    |
| Roles Tab                                      |    |
| Event Date Tab                                 |    |
| Categories Tab                                 |    |
| History Tab                                    |    |
| Training Tab                                   |    |
| Para-Links                                     |    |
| Viewing a Para-Link                            | 60 |

| Adding Item Para-Links     | 60 |
|----------------------------|----|
| Adding Folder Para-Links   | 62 |
| Saved Searches and Reports | 64 |

# Welcome to P3Web!

P3Web is a powerful, browser-based interface that is designed to present Paradigm compliance management tasks to users in a simple, easy-to-use format. P3Web is designed "in-house" by Interax Group and has existed in many iterations since its first release in June of 2010. Since then, the product has grown in scope and usability to the point that it is now virtually a complete browser-based compliance management tool to extend the Paradigm 3 application database. The development schedule is very aggressive at this stage, as more and more functionalities are rolled out to meet user demand. The development schedule is scheduled to continue through the end of 2021.

This document will guide you through an introduction to the use and, in some cases, administration of the P3Web browser-based application.

# Accessing P3Web

Once you have received the hyperlink or URL information from your System Administrator, you can gain access to the web application.

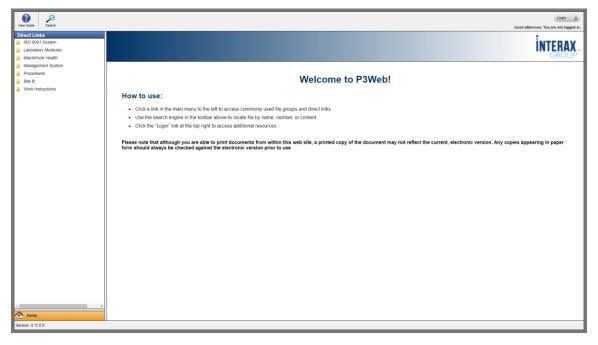

Figure 1 - P3Web Home Page

## Read-Only Access

The default access to P3Web is as a read-only user. The read-only user does not have to log in and is permitted access to any resources that are directly linked in the "Direct Links" menu on the left side of the user interface.

## Viewing Direct Links

Clicking on a direct link in the menu will immediately take the user to the linked resource and allow them to view items and browse permitted items and subfolders. Read-Only users will only see CURRENT documents, while Authenticated Users will see all permitted versions.

| leer Guide Properties Search |                                                                                                    |                                                                                                    |                |                        |                       |            |        |     |                       | Login 🍵             |
|------------------------------|----------------------------------------------------------------------------------------------------|----------------------------------------------------------------------------------------------------|----------------|------------------------|-----------------------|------------|--------|-----|-----------------------|---------------------|
| Iser Guide Properties Search | Item List                                                                                                    |                                                                                                    |                |                        |                       |            |        |     | Good afternoon. Ye    | ou are not logged i |
| Procedures                   | Name                                                                                                    | Label                                                                                                    | Status         | Converted By           | Converted Date        | Processing | OrigID | P-L | Last Modified         | Extension           |
| Microbiology                 | Copy as Test From Template 2                                                                                             | Test 2                                                                                                    | Current (2.0)  | Paradigm Administrator | 4/21/2020 2:22:57 PM  |            | 157    |     | 4/21/2020 2:22:57 PM  | docx                |
| Pathology                    | (S) Made from Template                                                                                                   |                                                                                                    | Current (1.0)  | Paradigm Administrator | 4/21/2020 2:21:00 PM  |            | 256    |     | 4/21/2020 2:21:00 PM  | xisx                |
| 3 Sales                      | Made from Template 2                                                                                                    |                                                                                                    | Current (2.0)  | Paradigm Administrator | 4/20/2021 11:17:50 AM |            | 261    | P-L | 4/20/2021 11:17:50 AM | docx                |
|                              | Paradigm 3 Instructions Part b                                                                                           | S0P-1111                                                                                                    | Current (44.0) | Paradigm Administrator | 5/13/2021 10:52:28 AM |            | 37     | P-L | 5/13/2021 10:52:28 AM | doc                 |
|                              | (G) This is a left of a vary tog the answer is therefore. 3 - Fires with long<br>answer, about the variable in Philos Me | There tables in a transport of the second second seco | Current (22.9) | Paradgen Administrator | 1/10021 1226 17 PM    |            | 40     | Ρί  | 32220121 9 48 35 AM   | dos                 |
| Mome                         |                                                                                                    |                                                                                                    |                |                        |                       |            |        |     |                       |                     |

Figure 2 - P3Web Direct Link Access

#### Managing Direct Links

Administrators can manage Direct Links in P3Web using the "P3Web Administration" page. Click the "Cog" icon on the toolbar to be brought to the Administration page and select the "Direct Links" tab.

| P3W              | 'eb Ad          | lministi     | ration               | Back to P3Web |
|------------------|-----------------|--------------|----------------------|---------------|
| Path Defaults    | Module Defaults | Direct Links | ect Links Management | 1             |
| Add New Direct   | Link            | Module       | Site ID              |               |
| ISO 9001 System  |                 | Documents    | SiteC                | Edit Delete   |
| Laboratory Medi  | cine            | Documents    | SiteA                | Edit Delete   |
| MacKenzie Healt  | h               | Documents    | SiteB                | Edit Delete   |
| Management Sy    | stem            | Documents    |                      | Edit Delete   |
| Procedures       |                 | Documents    | SiteA                | Edit Delete   |
| Site B           |                 | Documents    | SiteB                | Edit Delete   |
| Work Instruction | s               | Documents    | SiteA                | Edit Delete   |

Figure 3 - P3Web Administration - Direct Links

To add direct links to the home page, Open the "Add New Direct Link" button. Browse in any module to locate the folder you wish to add and click "Submit". Conversely, you can remove/edit existing folder entries as well.

In some cases, multiple P3Web sites may be used to accommodate different client needs. If this is the case, you can specify a "SiteID" for the folder so that it will only appear for P3Web installs that include the same SiteID in their configuration settings. This option can also be set during the "Add New Direct Link" or "Edit Direct Link"

processes. You can also create a comma-separated list of SiteIDs for any folder that may be accessible to multiple site pages!

| P3We               | b Adminis                                                                                                    | tration                       | Back to P3Web |
|--------------------|----------------------------------------------------------------------------------------------------|-------------------------------|---------------|
| Path Defaults 🛛 🕅  |                                                                                                    | Add New Direct Link           |               |
|                    | Documents                                                                                                    |                               | •             |
| Add New Direct Lir | a 📑 Management System                                                                                                    |                               |               |
| Name               | 🗃 🎍 Site A<br>🗃 🎉 Site B                                                                                                    |                               |               |
| ISO 9001 System    | ISO 9001 System Iso 9001 System Iso 9001 System                                                                                                    |                               | Edit Delete   |
| Laboratory Medicir | Example Rename<br>Example Rename<br>Example Rename<br>Example Rename<br>Example Rename<br>Example Rename<br>Example Rename<br>Example Rename<br>Example Rename<br>Example Rename |                               | Edit Delete   |
| MacKenzie Health   | Sample and lest<br>Sample Folder Rename<br>SOPs                                                                                                    |                               | Edit Delete   |
| Management Syste   | E B TEST FOLDER<br>TEST EVENT DATES                                                                                                    |                               | Edit Delete   |
| Procedures         |                                                                                                    | Enter Site ID (if applicable) | Edit Delete   |
| Site B             | SiteA,SiteB                                                                                                    |                               | Edit Delete   |
|                    |                                                                                                    | Submit Cancel                 | Edit Delete   |

Figure 4 – Adding a Direct Link

To edit or delete a Direct Link, simply click the appropriate button next to the link in the list.

#### Viewing Release Notes

All users can view release notes for P3Web since version 4.1. To access the release notes, click the version number at the bottom left of the user interface.

| 0 🏂 🗘 🔎                           |                   |          |                                                                                                | Logout                              |
|-----------------------------------|-------------------|----------|------------------------------------------------------------------------------------------------|-------------------------------------|
| ser Guide Other User Admin Search |                   |          |                                                                                                | Good afternoon, Paradigm Administra |
| irect Links                       | P3Web Release     | Notes:   |                                                                                                |                                     |
| ISO 9001 System                   | I SWED KEIEdse    | Notes.   |                                                                                                |                                     |
| Laboratory Medicine               | P.4               | Martin   | 11-1                                                                                           |                                     |
| MacKenzie Health                  | Date              | Version  | Notes (if applicable)                                                                          |                                     |
| Management System                 | May 31, 2021      | 4.11.0.0 | Focus on Users Module, Administration and Context Menus                                        |                                     |
| Procedures                        | March 5, 2021     | 4.10.0.0 | Focus on Event Dates, Categories, & Security                                                   |                                     |
| Site B                            | Jan 22, 2021      | 4.9.1.0  | Focus on Bug Fixes                                                                             |                                     |
| Work Instructions                 | Oct 30, 2020      | 4.9.0.0  | Focus on Item/Group Modification, Bug Fixes, and Security                                      |                                     |
|                                   | July 14, 2020     | 4.8.2.0  | Focus on Bug Fixes and Security                                                                |                                     |
|                                   | May 15, 2020      | 4.8.1.0  | Focus on MS Interop and Document Editing                                                       |                                     |
|                                   | April 2, 2020     | 4.8.0.0  | Focus on Roles, Para-Links, Import Documents, and Mandatory Fields, and Changeable Combo Boxes |                                     |
|                                   | December 9, 2019  | 4.7.0.0  | Focus on search                                                                                |                                     |
|                                   | October 8, 2019   | 4.6.1.0  | Focus on improved item security                                                                |                                     |
|                                   | July 2, 2019      | 4.6.0.0  | Focus better user experience                                                                   |                                     |
|                                   | April 30, 2019    | 4.5.1.2  | Focus on big fixes and better document viewing                                                 |                                     |
|                                   | April 11, 2019    | 4.5.1.0  | Focus on document listing and viewing                                                          |                                     |
|                                   | March 12, 2019    | 4.5.0.0  | Focus on bug fixes                                                                             |                                     |
|                                   | February 13, 2019 | 4.4.3.0  | Focus on saved reports, calculated fields, and end user experience                             |                                     |
|                                   | December 28, 2018 | 4.4.0.0  | Focus on end user experience                                                                   |                                     |
|                                   | December 5, 2018  | 4.3.1.0  | Focus on bug fixes                                                                             |                                     |
|                                   | November 28, 2018 | 4.3.0.0  | Focus on direct links, performance enhancements, bix fixes and user experience                 |                                     |
|                                   | September 9, 2018 | 4.2.1.0  | Focus on bug fixes                                                                             |                                     |
|                                   | July 16, 2018     | 4.2.0.0  | Focus on document reports, Improvement items, and Training module                              |                                     |
|                                   | April 12, 2018    | 4.1.0.0  | Getting to know P3Web v4                                                                       |                                     |
| ,                                 | 1.010             | 4.1.0.0  | Obtaining to katow it of the tra                                                               |                                     |
| Home                              |                   |          |                                                                                                |                                     |
| Documentation                     |                   |          |                                                                                                |                                     |
| Records                           |                   |          |                                                                                                |                                     |
| Improvement                       |                   |          |                                                                                                |                                     |
| Training                          |                   |          |                                                                                                |                                     |
| Users                             |                   |          |                                                                                                |                                     |
| Action Items                      |                   |          |                                                                                                |                                     |
| m: 4.11.0.0                       | 1                 |          |                                                                                                |                                     |

Figure 5 - P3Web Release Notes

## Logging in to P3Web

In many cases, it may be necessary to officially log into P3Web so that you can address Action Items, and add/edit documents, Records, Improvements or Training. You must

have a user account in Paradigm 3 to be able to log into P3Web. Click the "Login" button at the top right of the user interface to log in. P3Web is also compatible with "Windows Authentication" and SAML 2.0 SSO, allowing known users to be passed directly into Paradigm and authenticated as soon as they hit the URL.

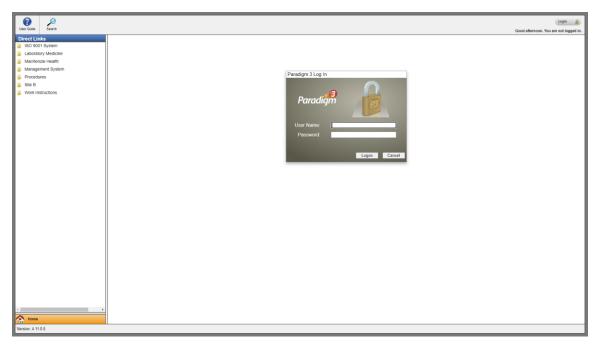

Figure 6 - P3Web Login

Once the user has successfully logged in, they will be taken, by default to their Action Items view. The default module can be set in the configuration settings file for P3Web so that users can be taken to any desired module or even back to the Home page on successful login.

Once logged in, all available modules will be displayed on the lower-left panel. Users can click on any module button to change the current module.

# **Browsing P3Web**

## Items and Folders

Read-Only Users can browse P3Web by selecting a Direct Link from the left panel. Authenticated users can select a desired module to browse that specific module's folder structure. Clicking on any node of the folder structure tree will display the items contained in that node, while clicking "View" or double-clicking on an item will display the selected item.

Depending on your authentication state, you may see the same folder in a different way. For example, in the Documents module, read-only users will only see CURRENT items, while authenticated users will see all available items.

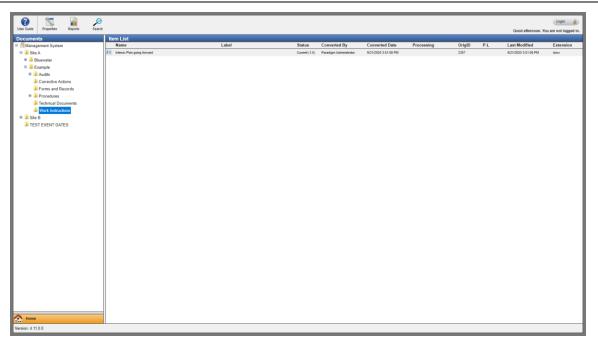

Figure 7 - Browsing as Read-Only

| User Guide Properties Other User                                                                                                    | <br>Search                                               |       |            |                        |                       |            |        |     | Good afternoon, Para  | Logout 👔  |
|----------------------------------------------------------------------------------------------------|----------------------------------------------------------|-------|------------|------------------------|-----------------------|------------|--------|-----|-----------------------|-----------|
| Documents                                                                                                    | n List<br>Name                                           | Label | Status     | Converted By           | Converted Date        | Processing | OrigID | P-L | Last Modified         | Extension |
| System                                                                                                    | Forcen Quote                                             | Cabei | Draft (0)  | Paradigm Administrator | 8/25/2020 11:36:25 AM | Processing | 2354   | Pit | 8/26/2020 11:36:25 AM | docx      |
| - Maystern                                                                                                    | Functionality Table for Paradigm 3 Users(with Read-Only) |       | Draft (0)  | Paradigm Administrator | 8/26/2020 11:36:57 AM |            | 2355   |     | 11/17/2020 1:41:04 PM | docx      |
|                                                                                                    | Functionality Table for Paradigm 3 vs P3//leb            |       | Review (0) | Paradigm Administrator | 9/21/2020 4:23:05 PM  |            | 2356   |     | 9/21/2020 4:23:05 PM  | docx      |
|                                                                                                    | Interax Plan going forward                               |       |            | Paradigm Administrator | 9/21/2020 3:51:08 PM  |            | 2357   |     | 9/21/2020 3:51:08 PM  | docx      |
| None           Docurrentation           Records           Records           Image: State of the state of the sta |                                                          |       |            |                        |                       |            |        |     |                       |           |

Figure 8 - Browsing as Authenticated User

## Viewing Item/Folder Properties

Users can view the properties of any selected item or folder. Select the desired item/folder and click the "Properties" button to open the Properties dialog. The Properties dialog will display the item/folder's general properties, transaction history and, if applicable, roles and members.

| General Roles E | vent Date History Training      |              |                        |
|-----------------|---------------------------------|--------------|------------------------|
| Name: Pa        | radigm license and Support agre | ement        |                        |
| Туре:           | Document                        | ID/OrigID:   | 2535/2535              |
| Date Created:   | 3/10/2021                       | Created By:  | Paradigm Administrator |
| Last Modified:  | 5/28/2021                       | Modified By: | Paradigm Administrator |
| Notes:          |                                 |              |                        |

Figure 9 - Item/Folder Properties Dialog

## P3Web Action Items

The Action Items view defaults to display all open Action Items for the currently logged in user.

| No. the matrix constraints         Recipient         Actionation         Relation         Relation <th< th=""><th></th><th></th><th></th><th></th><th></th><th></th><th></th><th></th><th></th><th>Gees another</th><th>on, Paradigm Administ</th></th<>                                                                                                    |                                  |                        |                                                                                               |              |      |                       |                        |                       |      | Gees another | on, Paradigm Administ |
|----------------------------------------------------------------------------------------------------|----------------------------------|------------------------|-----------------------------------------------------------------------------------------------|--------------|------|-----------------------|------------------------|-----------------------|------|--------------|-----------------------|
| Concerne Action State         Process-Action State         Process-                                                                                                    | on Items                         | Item List              |                                                                                               |              |      |                       |                        |                       |      |              |                       |
| Participation Number         Participation Number         Participa                                                                                                    |                                  |                        |                                                                                               |              |      |                       | ,                      |                       |      |              | Completed Date        |
| Paradapa Alementative<br>Paradapa Alementative<br>Paradapa Alementative                               |                                  |                        |                                                                                               |              |      |                       |                        |                       |      |              |                       |
| Parages designation         Parages designation                                                                                                    | Completed Action Items           |                        |                                                                                               |              |      |                       |                        |                       |      |              |                       |
| Paradapa.Alementative         Maximum Alementatives         Maximum Alementatives                                                                                                    |                                  |                        |                                                                                               |              |      |                       |                        |                       |      |              |                       |
| Paradapa demonstrate         Paradapa deformation         Paradapa demonstrate         Solar Solar S                                                                                                    |                                  |                        |                                                                                               |              |      |                       |                        |                       |      |              |                       |
| Particip Administrative         Wanner provision Administration - Physical Addition States Administration - Administration - Admininter - Admininter - Administration - Administration - Administra                                                                                                    |                                  |                        |                                                                                               |              |      |                       |                        |                       |      |              |                       |
| Psodge Adversariation         Psodge Adversariation                                                                                                    |                                  |                        |                                                                                               |              |      |                       |                        |                       |      |              |                       |
| Participal constraintie         Participal constraintie         Participal con                                                                                                    |                                  |                        | When major version change occurs - P3Web v4.9.1.0 Release Notes                               | Documents    |      |                       | Paradigm Administrator |                       |      | Normal       |                       |
| Parturgs         Parturgs                                                                                                    |                                  |                        | Address Step : No. 4 - Corrective Action (Test Rem 1) (Rem ID : 2192)                         | Improvements |      | 4/28/2021 11:33:25 AM | Paradigm Administrator | 4/23/2021 11:33:25 AM | 7922 | Normal       |                       |
| Paradapa. Advances Taceword - Springer Samples Paradapa Samples Paradapa Advances Tables Samples Advances Tables Samples Paradapa Advances Tables Samples Paradapa Advances Tables Paradapa Advances Tables Samples Paradapa Advances Tables Paradapa Advances Tables Paradapa Advances Tables Paradapa Advances Tables Paradapa Advances Tables Paradapa Advances Tables Paradapa Advances Tables Paradapa Advances Tables Paradapa Advances Tables Paradapa Advances Tables Paradapa Advances Tables Paradapa Advances Tables Paradapa Advances Tables P                                                                                                    |                                  |                        | Review before approval - Policy Advanced (with pictures)                                      | Documents    |      | 4/30/2021 12:00:00 AM | Paradigm Administrator | 4/23/2021 11:22:49 AM | 7920 | Normal       |                       |
| Pindipul.Amenantary<br>Pindipul.Amenantary<br>Pin |                                  | Paradigm Administrator | Final Approval Received - P3/Neb v4.1 Release Notes (Version : 10.0)                          | Documents    | 2551 | 4/30/2021 10:59:27 AM | Paradigm Administrator | 4/23/2021 10:59:27 AM | 7916 | Normal       |                       |
| Parages_konnexter         Bissing definitions         Bissing definitions         Bissing definits         Bissing definits                                                                                                    |                                  | Paradigm Administrator | Final Approval Received - Executive Summary Procedure (Version : 2.0)                         | Documents    | 2550 | 4/28/2021 2:20:26 PM  | Paradigm Administrator | 4/21/2021 2:20:26 PM  | 7909 | Normal       |                       |
| Manual Mathematical Material Service Access Since Access Sin                                                                                                    |                                  | Paradigm Administrator |                                                                                               | Documents    | 2547 | 4/27/2021 11:34:09 AM | Paradigm Administrator | 4/20/2021 11:34:09 AM | 7902 | Normal       |                       |
| Pandapalanisativity         Pandapalanisativity         Pandapalanistivity         Pandapalanistivity                                                                                                    |                                  | Raradigm Administrator | When major version change occurs - Auditing the Electronic Patient Record Policy<br>Statement | Documents    | 309  | 4/27/2021 11:19:35 AM | Paradigm Administrator | 4/20/2021 11 19:35 AM | 7899 | Normal       |                       |
| Producty Adversariation         Producty Adversariation         Producty Adversariation         Other Representation         Other Representation <tho< td=""><td></td><td>Readigm Administrator</td><td></td><td>Documents</td><td>261</td><td>4/27/2021 11:17:56 AM</td><td>Paradigm Administrator</td><td>4/20/2021 11:17:56 AM</td><td>7895</td><td>Normal</td><td></td></tho<>                                                                                                    |                                  | Readigm Administrator  |                                                                                               | Documents    | 261  | 4/27/2021 11:17:56 AM | Paradigm Administrator | 4/20/2021 11:17:56 AM | 7895 | Normal       |                       |
| Pandaga-Administrative<br>Registrationalizationalizatinalizatinalinalizationalizationalizationalizationalizationalizat                                                                                                    |                                  |                        | Address Step : Additional Information (Chris Test 10)                                         | Improvements | 2226 | 4/23/2021 12:00:00 AM | Chris Reyno            | 4/16/2021 4 32:50 PM  | 7894 | Normal       |                       |
| Pandaga-Administrative<br>Registrationalizationalizatinalizatinalinalizationalizationalizationalizationalizationalizat                                                                                                    |                                  | Paradigm Administrator | Address Step : Registration (Chris Test 10)                                                   | Improvements | 2226 | 4/23/2021 12:00:00 AM | Chris Revno            | 4/16/2021 4 32 21 PM  | 7893 | Normal       |                       |
| Medige         Test         Sprongers/Animate/animate/animate                                                                                                    |                                  |                        |                                                                                               |              |      |                       |                        |                       |      |              |                       |
| Bestges/Administrativ         Address Step: In 2-Manuer, Holl (MMD D: 225)         upprovement         2255         5/102/14 03/58/P         Peadges/Administrativ         Address Step: In 4-Addres Mark (MM Tell) (MM D: 225)         upprovement         2256         4/102/14 03/58/P         Peadges/Administrativ         Address Step: In 4-Addres Mark (MM Tell) (MM D: 225)         upprovement         2256         4/102/14 03/58/P         Peadges/Administrativ         Address Step: In 4-Addres Mark (MM Tell) (MM Tell)                                                                                                    |                                  |                        |                                                                                               |              |      |                       |                        |                       |      |              |                       |
| Madeps/Administrativ         Address Step:: In: 4. Address Step:: In: 4. Address Step:: In: 4. Address Step:: In: 4. Address Step:: In: 4. Address Step:: In: 4. Address Step:: In: 1. Registration (Chini: Ted II)         Paradops/Administrativ         443021 452.27 M.         Paradops/Administrativ         Paradops/Administrativ         Paradops/Adminintexiv         Paradops/Adminintexiv                                                                                                    |                                  |                        |                                                                                               |              |      |                       |                        |                       |      |              |                       |
| Pendign-Administratur         Address Steg Exploration (Chris Ted 12) (bin 10, 2021)         Improvement         2223         4471021 1 1 000 / 401         Pendign-Administratur         447021 5 4.52 MP         703         Namel           Pendign-Administratur         Address Steg (In 14, 10) (bin 10, 2021)         Improvement         2224         447021 1 0 000 / 401         447021 5 4.52 MP         703         Namel           Pendign-Administratur         Address Steg (In 14, 10) (bin 10, 2021)         Improvements         2224         445021 5 4.55 MP         Pandign-Administratur         447021 5 4.52 MP         703         Namel           Pendign-Administratur         Address Steg (In 14, 10) (bin 10, 2021)         Improvements         2224         45021 5 4.55 MP         Pandign-Administratur         445021 4 32 MP         704         Namel           Pendign-Administratur         Address Steg (Inveligation)(Din Ted 12)         Improvements         217         415021 3 50 24 PP         769         Namel           manual         Address Steg (Inveligation)(Din Ted 12)         Improvements         217         415021 3 50 24 PP         769         Namel           manual         Address Steg (Invelogation)(Din Ted 12)         Improvements         217         415021 3 50 24 PF         769         Namel           manual         Improvements         217                                                                                                    |                                  |                        |                                                                                               |              |      |                       |                        |                       |      |              |                       |
| Mathematical         Address Step: In: 1, Hogdardum (Dais Net 07) (Bin 40 222)         Importantial         2222         415/2011 435 65 MP         Packgin/Advantantial         Vision           Packgin/Advantantial         Address Step: In: 1, Hogdardum (Dais Net 09)         Importantial         2223         415/2011 435 65 MP         Packgin/Advantantial         415/2011 435 65 MP         Packgin/Advantantial         415/2011 435 65 MP         Packgin/Advantantial         415/2011 435 65 MP         Packgin/Advantantial         415/2011 435 65 MP         Packgin/Advantantial         415/2011 435 65 MP         Packgin/Advantantial         415/2011 435 65 MP         78/2         Namel           Packgin/Advantantial         Address Step: In: 1, Hogdardum (Dais Net H)         Importantial         2271         415/2011 435 65 MP         Colin Ray         415/2011 435 65 MP         Namel         Namel                                                                                                    |                                  |                        |                                                                                               |              |      |                       |                        |                       |      |              |                       |
| Paradiger Administrator     Address Steg: Investigation (Chins Thet Bit)     Improvements     2211     47120211 23180 24 PM     Chin Reyno     4742021 3318 24 PM     Team     Team     Tea                                                                                                    |                                  |                        |                                                                                               |              |      |                       |                        |                       |      |              |                       |
| Paradiger Administrator         Address Dage Investigation(Chen Text 12)         Imperviewents         2217         41502213.052.4 FM         Cheis Reyno         61402213.052.4 FM         Title9         Instrument           ma                                                                                                    |                                  |                        |                                                                                               |              |      |                       |                        |                       |      |              |                       |
| ne<br>uumetafon                                                                                                    |                                  |                        |                                                                                               |              |      |                       |                        |                       |      |              |                       |
| umentation                                                                                                    |                                  | Paradigm Administrator | Address Step: Investigation(Chris Test 92)                                                    | Improvements | 221/ | 4/19/20/21 3:08:24 PM | Chits Reyno            | 4/14/2021 3:08:24 PM  | 7889 | Normal       |                       |
|                                                                                                    | kome<br>Documentation<br>Records | Paradigm Administrator | Address Step : Registration (Ctris Test 06)                                                   | Improvements | 2221 | 4/21/2021 12:00:00 AM | Paradigm Administrator | 4/14/2021 4 31/22 PM  | 7871 | Normal       |                       |
|                                                                                                    | aining                           |                        |                                                                                               |              |      |                       |                        |                       |      |              |                       |
| Vine                                                                                                    | iers                             |                        |                                                                                               |              |      |                       |                        |                       |      |              |                       |
|                                                                                                    | ALC: NOT A                       |                        |                                                                                               |              |      |                       |                        |                       |      |              |                       |

Figure 10 - Action Item Listing

#### Viewing an Action Item

Users can either double-click an item from the list view or highlight an item and click the "View" button on the P3Web Toolbar. They can also use the mouse right click and view option. The selected Action Item will open in a new pop-up window.

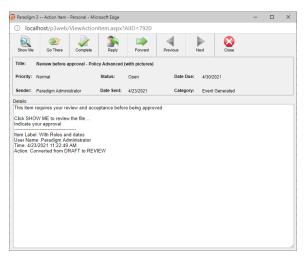

#### Figure 11 - Action Item

From this window, users can click "Show Me" (if applicable) to open the related item directly, without browsing or "Go There" (if applicable) to be taken directly to the related item folder location. Users can also complete the Action Item, reply to it, forward it to another user, or toggle back and forth between other Action Items

#### Completing an Action Item

When a user clicks the complete button, the "Complete Action Item" modal dialog will appear. If the Action Item requires selection of a result, they will be presented here in a drop-down field. A "Comments" field is also available for the user to add comments on the Action being requested.

| Paradigm 3 Action Item                                                                                                    | - Personal - Mic     | rosoft Edge     |                                              |          |             |                   | - | $\times$ |
|----------------------------------------------------------------------------------------------------|----------------------|-----------------|----------------------------------------------|----------|-------------|-------------------|---|----------|
| Iocalhost/p3web,                                                                                                    | /ViewAction          | Item.aspx       | AIID=7920?                                   |          |             |                   |   | P        |
| Show Me Go There                                                                                                    | Complete             | Reply           | Forward                                      | Previous | Next        | Close             |   |          |
| Title: Review before a                                                                                                    | approval - Polic     | cy Advanced     | I (with pictures)                            |          |             |                   |   |          |
| Priority: Normal                                                                                                    |                      | Status:         | Open                                         | Date D   | Oue: 4/30/2 | 2021              |   |          |
| Sender: Paradigm Admi                                                                                                    | Comments             |                 |                                              |          |             | ×                 |   |          |
| Details<br>This item requires your r<br>Cick SHOW ME to revie<br>Indicate your approval<br>Indicate your approval<br>User Name. Paradigm A<br>Time 4/32/302 HIM Roles e<br>User Name. Paradigm A<br>Action: Converted from D | Result:<br>Comments: | Sele<br>Satisfa | act Result<br>tet Result<br>tetay<br>eptable |          | ОК          | ×<br>//<br>Cancel |   |          |

Figure 12 - Action Item: Select Result

Once the user completes the Action Item a confirmation message will appear, and the Action Item will be closed and removed from the "Open Action Items" view.

The Action Item can also detect whether password authentication is enabled for not. If the option is enabled, a password prompt will appear. Successful entry of the user's password will pass the user to the "Complete Action Item" dialog as usual.

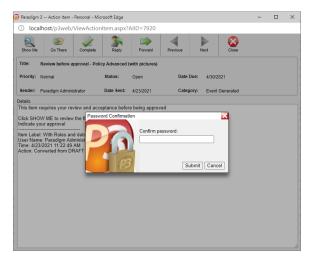

Figure 13 - Action Item Password Authentication

## Other Users' Action Items

Administrators can view and manage the Action Items of other users. Click on the "Other User" button on the toolbar to be prompted on which user/entity Action Item lists you wish to view or manage.

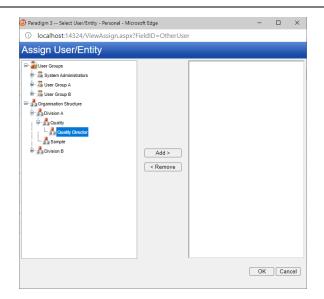

Figure 14 - Select User/Entity Dialog

Once you have selected a user/entity, click the "Add >" button to add them to the selected panel. Then click "OK" to view the user/entity Action Items.

|   |                                   | /ViewActionItemOtherUser.aspx                                                                  |          |                |            |                       |                     |
|---|-----------------------------------|------------------------------------------------------------------------------------------------|----------|----------------|------------|-----------------------|---------------------|
|   | on items for user(s):<br>is Reyno |                                                                                                |          |                |            |                       |                     |
| _ | Recipient                         | ActionItem                                                                                     | Status   | Related Module | Related ID | Due Date              | Sent By             |
| ŀ | Chris Reyno                       | Final Approval Received - Anonymous Policy Statement                                           | Open     | Documents      | 308        | 11/2/2020 7:33:51 PM  | Paradigm Administ   |
| ŀ | Chris Reyno                       | Address Step : No. 2 - Root Cause Investigation (Chris Test 07)<br>(LABEL (?)) (Item ID : 157) | Complete | Improvements   | 157        | 9/16/2020 11:43:47 AM | Paradigm Administra |
| ŀ | Chris Reyno                       |                                                                                                | Complete | Improvements   | 2174       | 9/2/2020 2:04:16 PM   | Test User           |
| ŀ | Chris Reyno                       | Address Step : No. 2 - QA Approval (CoA-00002173) (CoA-00002173)<br>(Item ID : 2173)           | Complete | Improvements   | 2173       | 9/2/2020 1:07:58 PM   | Paradigm Administ   |
| ł | Chris Reyno                       | Address Files : No. 2. OA Secretaria (Co.). 00000173; (Co.). 00000173;                         | Complete | Improvements   | 2172       | 9/2/2020 1:00:17 PM   | Paradigm Administra |
| ŀ | Chris Reyno                       | Address Step : No. 2 - QA Approval (CoA-00002170)                                              | Open     | Improvements   | 2170       | 9/2/2020 12:55:05 PM  | Paradigm Administra |
| ł | Chris Reyno                       | Address Step : No. 2 - QA Approval (CoA-00002170) (CoA-00002170)<br>(Item ID : 2170)           | Complete | Improvements   | 2170       | 9/2/2020 12:34:25 PM  | Test User           |
| ŀ | Chris Reyno                       | Test Project                                                                                   | Open     | Improvements   | 1167       | 7/20/2020 2:57:18 PM  | Paradigm Administra |
| ł | Chris Reyno                       | P3Web v4.1 Release Notes                                                                       | Complete | Documents      | 264        | 7/20/2020 1:20:58 PM  | Paradigm Administra |
|   |                                   |                                                                                                |          |                |            |                       | ÷.                  |

Figure 15 - Other Users' Action Items

To view any Action Item details, simply double-click the item to open it or click the "Open" button at the bottom of the dialog.

|                                                                                                    |                                                                 | Personal - Mi             | -           |              |               |                    |  |  | > |  |  |
|----------------------------------------------------------------------------------------------------|-----------------------------------------------------------------|---------------------------|-------------|--------------|---------------|--------------------|--|--|---|--|--|
| Ioca                                                                                                    | alhost:14324/\                                                  | ViewAction                | Item.aspx?A | AIID=2561&Mo | oduleID=6&Pan | entPage=1          |  |  |   |  |  |
| Show Me                                                                                                    | Go There                                                        | Reply                     | Forward     | Close        |               |                    |  |  |   |  |  |
| Title: Address Step : No. 2 - QA Approval (CoA-00002174) (CoA-00002174) (Item ID : 2174)                                                               |                                                                 |                           |             |              |               |                    |  |  |   |  |  |
| Priority:                                                                                                    | Normal                                                          |                           | Status:     | Complete     | Completed:    | 8/28/2020          |  |  |   |  |  |
| Sender:                                                                                                    | Test User                                                       |                           | Date Sent:  | 8/28/2020    | Category:     | Manually Generated |  |  |   |  |  |
| Details:                                                                                                    |                                                                 |                           |             |              |               |                    |  |  |   |  |  |
| Vur have been assigned to address the step : QA Approval<br>Please access the item and address this step<br>Item Name : CoA-00002174<br>Item ID : 2174 |                                                                 |                           |             |              |               |                    |  |  |   |  |  |
| Please ao<br>Item Nam<br>Item ID : :                                                                                                    | ccess the item ar<br>le : CoA-000021                            | nd address th<br>74       |             | pproval      |               |                    |  |  |   |  |  |
| Please ad<br>Item Nam<br>Item ID : :<br>Item Labe                                                                                                    | ccess the item ar<br>le : CoA-000021<br>2174                    | nd address th<br>74<br>74 | is step     |              |               |                    |  |  |   |  |  |
| Please ad<br>Item Nam<br>Item ID : :<br>Item Labe                                                                                                    | ccess the item ar<br>e : CoA-000021<br>2174<br>el : CoA-0000217 | nd address th<br>74<br>74 | is step     |              |               |                    |  |  |   |  |  |
| Please ad<br>Item Nam<br>Item ID : :<br>Item Labe                                                                                                    | ccess the item ar<br>e : CoA-000021<br>2174<br>el : CoA-0000217 | nd address th<br>74<br>74 | is step     |              |               |                    |  |  |   |  |  |
| Please ad<br>Item Nam<br>Item ID : :<br>Item Labe                                                                                                    | ccess the item ar<br>e : CoA-000021<br>2174<br>el : CoA-0000217 | nd address th<br>74<br>74 | is step     |              |               |                    |  |  |   |  |  |

Figure 16 - Other User's Action Item Details

# P3Web Documents

The P3Web Documents module presents users with full read and limited edit capabilities. Permitted users can add new files from templates, edit existing files, change document statuses, and release new CURRENT versions.

| Label Record Policy Statement | Status<br>Current (3.0)<br>Evidence (1.0)       | Converted By<br>Paradigm Administrator<br>Paradigm Administrator                              | Converted Date<br>4/20/2021 11:19:30 AM                                                                                                    | Processing                                                                                                    | OrigID<br>309                                                                                                    | P.L<br>P-L                                                                                                    | Last Modified<br>4/20/2021 11:19:30 AM                                                                                                    | Extension                                                                                                    |
|-------------------------------|-------------------------------------------------|-----------------------------------------------------------------------------------------------|----------------------------------------------------------------------------------------------------|----------------------------------------------------------------------------------------------------|----------------------------------------------------------------------------------------------------|----------------------------------------------------------------------------------------------------|----------------------------------------------------------------------------------------------------|----------------------------------------------------------------------------------------------------|
| Record Policy Statement       | Current (3.0)                                   | Paradigm Administrator                                                                        | 4/20/2021 11:19:30 AM                                                                                                    | Processing                                                                                                    |                                                                                                    |                                                                                                    |                                                                                                    |                                                                                                    |
|                               |                                                 |                                                                                               |                                                                                                    |                                                                                                    | 309                                                                                                    | P-L                                                                                                    | 4/20/2021 11:19:30 AM                                                                                                    |                                                                                                    |
| e                             | Evidence (1.0)                                  |                                                                                               |                                                                                                    |                                                                                                    |                                                                                                    |                                                                                                    |                                                                                                    |                                                                                                    |
| •                             |                                                 |                                                                                               | 7/13/2020 2:16:20 PM                                                                                                    |                                                                                                    | 2349                                                                                                    | P-L                                                                                                    | 10/14/2020 3:34:24 PM                                                                                                    | pdf                                                                                                    |
|                               | Current (4.0)                                   | Paradigm Administrator                                                                        | 5/6/2021 2:31:05 PM                                                                                                    |                                                                                                    | 2384                                                                                                    | P-L                                                                                                    | 5/6/2021 2:31:05 PM                                                                                                    | docx                                                                                                    |
| ,                             | Current (6.0)                                   | Paradigm Administrator                                                                        | 2/12/2021 2:32:21 PM                                                                                                    |                                                                                                    | 1350                                                                                                    | P-L                                                                                                    | 2/12/2021 2:32:21 PM                                                                                                    | docx                                                                                                    |
| uide                          | Current (11.0)                                  | Paradigm Administrator                                                                        | 3/19/2021 11:30:05 AM                                                                                                    |                                                                                                    | 59                                                                                                    | P-L                                                                                                    | 3/19/2021 11:30:05 AM                                                                                                    | docx                                                                                                    |
| POL-100-001-AD                |                                                 | -                                                                                             | 4/23/2021 11:04:51 AM                                                                                                    |                                                                                                    | 91                                                                                                    | P-L                                                                                                    | 4/23/2021 11:04:51 AM                                                                                                    | docx                                                                                                    |
|                               |                                                 |                                                                                               |                                                                                                    | Review (7.0)                                                                                                    |                                                                                                    |                                                                                                    |                                                                                                    | docx                                                                                                    |
|                               |                                                 |                                                                                               |                                                                                                    |                                                                                                    |                                                                                                    | P-L                                                                                                    |                                                                                                    | docx                                                                                                    |
| This is the label             |                                                 |                                                                                               |                                                                                                    |                                                                                                    |                                                                                                    |                                                                                                    |                                                                                                    | docx                                                                                                    |
|                               | Current (1.0)                                   | Paradigm Administrator                                                                        | 1/11/2021 9:48:17 AM                                                                                                    |                                                                                                    | 2525                                                                                                    |                                                                                                    | 2/4/2021 8:10:19 AM                                                                                                    | pptx                                                                                                    |
|                               |                                                 |                                                                                               |                                                                                                    |                                                                                                    |                                                                                                    |                                                                                                    |                                                                                                    |                                                                                                    |
|                               |                                                 |                                                                                               |                                                                                                    |                                                                                                    |                                                                                                    |                                                                                                    |                                                                                                    |                                                                                                    |
|                               |                                                 |                                                                                               |                                                                                                    |                                                                                                    |                                                                                                    |                                                                                                    |                                                                                                    |                                                                                                    |
|                               |                                                 |                                                                                               |                                                                                                    |                                                                                                    |                                                                                                    |                                                                                                    |                                                                                                    |                                                                                                    |
|                               |                                                 |                                                                                               |                                                                                                    |                                                                                                    |                                                                                                    |                                                                                                    |                                                                                                    |                                                                                                    |
|                               |                                                 |                                                                                               |                                                                                                    |                                                                                                    |                                                                                                    |                                                                                                    |                                                                                                    |                                                                                                    |
|                               |                                                 |                                                                                               |                                                                                                    |                                                                                                    |                                                                                                    |                                                                                                    |                                                                                                    |                                                                                                    |
|                               |                                                 |                                                                                               |                                                                                                    |                                                                                                    |                                                                                                    |                                                                                                    |                                                                                                    |                                                                                                    |
|                               | 0 PAL Hole and Gales<br>A 4<br>The is the label | 0) With Roles and dates Current (7.8)<br>th 4 Current (2.8)<br>This is the label Exidence (8) | With Roles and dates         Current (7.9)         Paradigm Administrator           th 4         Current (2.0)         Paradigm Administrator | 0         With Roles and dates         Current (7.8)         Paradigm-Anomination         42022021 13 30 20 AM           6.4         Currel (2.8)         Paradigm-Anomination         552221 33 02 AM           This is the lated         Eveloring (8)         Paradigm-Anomination         6520212 23 02 20 AM | 0         108 Roles and dates         Count (7.6)         Pandiges Administrator         4/302101 1386 244         Review (7.6)           0.4         Count (2.6)         Pandiges Administrator         5/5021 356 30 Ref         Execution (7.6)           1         This is the ideal         Counter (2.6)         Pandiges Administrator         5/5021 356 30 Ref | 0         108 Roles and dates         Current (7 d):         Paradigm-Administrature         45/2023 113 02 MAI         Reviews (7 d):         24           0 4         Current (7 d):         Paradigm-Administrature         55/2021 32 02 MAI         2385           1 Tim is the statel         Current (7 d):         Current (7 d):         259 | 0         VBB Roles and dates         Current (7 B)         Paradigue-Administrativ         4:000201 13:03 20:04         Review (7 B)         26         P.L.           0.4         Current (2 B)         Paradigue-Administrativ         5:502121 33:03 XPAI         2205         P.L.           This is the label         Existence (9)         Paradigue-Administrativ         5:502121 33:04 XPAI         2205         P.L. | 0         108 Role and dates         Current (7 (b)         Paradigue Administrature         45/02203 138 00 AMI         Review (7 (b)         25         PL         105/02203 138 00 AMI           0 4         Current (2 (b)         Paradigue Administrature         5/02203 138 00 AMI         2365         PL         5/02/03 350 AMI           1 This is the statel         Current (2 (b)         Current (2 (b)         5/02/03 22 00 FMI         2309         S/02/02/03 120 00 FMI |

Figure 17 - Documents Module View

Functions for users are made available if the user is permitted whenever they interact with a module, folder, or item in the system. At that time, security is calculated and the applicable toolbar buttons are displayed to the user. Otherwise, the buttons are hidden from view to simplify the interface.

#### Viewing Documents

To view a document, simply browse to the document location and either double-click the file in the list view or highlight the item and click the "View" button on the toolbar. The document will open in the "Document Viewer" window.

| 😕 Paradigm 2              | Document - | Personal - Micro | soft Edge |        |                                      |             |                         |      |   |     |         |                   |          |       |     |        |              |           |            | -          |   | ×   |
|---------------------------|------------|------------------|-----------|--------|--------------------------------------|-------------|-------------------------|------|---|-----|---------|-------------------|----------|-------|-----|--------|--------------|-----------|------------|------------|---|-----|
| <ol> <li>local</li> </ol> | host/p3web | ViewDocum        |           |        | =91&IsitemID=Fa                      | lse&ItemSta | tus=9                   |      |   |     |         |                   |          |       |     |        |              |           |            |            |   |     |
| 7                         | 00         | *                | 8         | Name:  | P3Web v4.1 Release<br>POL-100-001-AD | Notes       |                         |      |   |     |         |                   |          |       |     | Relea  | ised: 4/23/2 | 2021 Para | ıdigm Admi | inistrator |   |     |
| Properties                | Para-Link® | Related Al       | Close     | Label: | POL-100-001-AD                       |             |                         |      |   |     |         |                   |          |       |     | Versio | on: 11.0 (   | CURREN    | IT)        |            |   |     |
| 1 of 1                    | Q          |                  |           |        |                                      |             |                         |      | _ | + 🤉 | EB Page | A <sup>№</sup> Re | ad aloud | ∀ Dra | w ~ | ₩ Higt | hlight ~     | 0         | Erase      | 0          | 8 | * 1 |
|                           |            |                  |           |        |                                      |             |                         |      |   |     |         |                   |          |       |     |        |              |           |            |            |   |     |
|                           |            |                  |           |        |                                      |             |                         |      |   |     |         |                   |          |       |     |        |              |           |            |            |   |     |
|                           |            |                  |           |        |                                      |             |                         |      |   |     |         |                   |          |       |     |        |              |           |            |            |   |     |
|                           |            |                  |           |        |                                      |             | For editing this is a t | est. |   |     |         |                   |          |       |     |        |              |           |            |            |   |     |
|                           |            |                  |           |        |                                      |             | This is another test.   |      |   |     |         |                   |          |       |     |        |              |           |            |            |   |     |
|                           |            |                  |           |        |                                      |             |                         |      |   |     |         |                   |          |       |     |        |              |           |            |            |   |     |
|                           |            |                  |           |        |                                      |             | INTERNAL PARA-LINK      |      |   |     |         |                   |          |       |     |        |              |           |            |            |   |     |
|                           |            |                  |           |        |                                      |             | Add a paragraph         |      |   |     |         |                   |          |       |     |        |              |           |            |            |   |     |
|                           |            |                  |           |        |                                      |             | Add another paragrap    | h    |   |     |         |                   |          |       |     |        |              |           |            |            |   |     |
|                           |            |                  |           |        |                                      |             |                         |      |   |     |         |                   |          |       |     |        |              |           |            |            |   |     |
|                           |            |                  |           |        |                                      |             |                         |      |   |     |         |                   |          |       |     |        |              |           |            |            |   |     |
|                           |            |                  |           |        |                                      |             |                         |      |   |     |         |                   |          |       |     |        |              |           |            |            |   |     |
|                           |            |                  |           |        |                                      |             |                         |      |   |     |         |                   |          |       |     |        |              |           |            |            |   |     |
|                           |            |                  |           |        |                                      |             |                         |      |   |     |         |                   |          |       |     |        |              |           |            |            |   |     |
|                           |            |                  |           |        |                                      |             |                         |      |   |     |         |                   |          |       |     |        |              |           |            |            |   |     |
|                           |            |                  |           |        |                                      |             |                         |      |   |     |         |                   |          |       |     |        |              |           |            |            |   |     |
|                           |            |                  |           |        |                                      |             |                         |      |   |     |         |                   |          |       |     |        |              |           |            |            |   |     |
|                           |            |                  |           |        |                                      |             |                         |      |   |     |         |                   |          |       |     |        |              |           |            |            |   |     |
|                           |            |                  |           |        |                                      |             |                         |      |   |     |         |                   |          |       |     |        |              |           |            |            |   |     |
|                           |            |                  |           |        |                                      |             |                         |      |   |     |         |                   |          |       |     |        |              |           |            |            |   |     |
|                           |            |                  |           |        |                                      |             |                         |      |   |     |         |                   |          |       |     |        |              |           |            |            |   |     |
|                           |            |                  |           |        |                                      |             |                         |      |   |     |         |                   |          |       |     |        |              |           |            |            |   |     |
|                           |            |                  |           |        |                                      |             |                         |      |   |     |         |                   |          |       |     |        |              |           |            |            |   |     |
|                           |            |                  |           |        |                                      |             |                         |      |   |     |         |                   |          |       |     |        |              |           |            |            |   |     |
|                           |            |                  |           |        |                                      |             |                         |      |   |     |         |                   |          |       |     |        |              |           |            |            |   |     |
|                           |            |                  |           |        |                                      |             |                         |      |   |     |         |                   |          |       |     |        |              |           |            |            |   |     |

Figure 18 - Viewing a Document

From this window, users can read the document, examine its properties, view/access the list of Para-Links, save local (uncontrolled), print (uncontrolled), or see the related Action Items listing. It is strongly recommended that all documents in the system be published in PDF format to maintain maximum security and compliance. Once published in PDF, the PDF plugin in most standard browsers allows for document printing. Files published to Native formats will automatically download from the "Document Viewer" window for viewing outside of P3Web.

## Document Related Action Items

Users can view a list of related Action Items for any document that can be filtered by version.

| 🦻 Paradigm 3 Related    | Action Items  | - Personal - Microsoft Edge                                         | - 🗆       | ×  |
|-------------------------|---------------|---------------------------------------------------------------------|-----------|----|
| localhost/p3v           | veb/ViewR     | elatedActionItem.aspx?OrigID=91&ModuleID=3                          |           |    |
| View Close              |               |                                                                     |           |    |
| Action Items related to | item: P3W     | /eb v4.1 Release Notes                                              |           |    |
| Ve                      | ersion: All V | ersions 🗸                                                           |           |    |
| Recipient               | Status        | Action Item                                                         | Module    | D  |
| Test User               | Open          | When major version change occurs - P3Web v4.1 Release Notes         | Documents | 4/ |
| Chris Reyno             | Complete      | When major version change occurs - P3Web v4.1 Release Notes         | Documents | 4/ |
| Paradigm Administrator  | Complete      | When major version change occurs - P3Web v4.1 Release Notes         | Documents | 4/ |
| Paradigm Administrator  | Open          | Final Approval Received - P3Web v4.1 Release Notes (Version : 10.0) | Documents | 4/ |
| Paradigm Administrator  | Complete      | Review before approval - P3Web v4.1 Release Notes (Version : 10.0)  | Documents | 4/ |
| Paradigm Administrator  | Complete      | Review before approval - P3Web v4.1 Release Notes                   | Documents | 4/ |
| Paradigm Administrator  | Complete      | When major version change occurs - P3Web v4.1 Release Notes         | Documents | 3/ |
| Paradigm Administrator  | Complete      | Final Approval Received - P3Web v4.1 Release Notes                  | Documents | 3/ |
| Paradigm Administrator  | Complete      | Review before approval - P3Web v4.1 Release Notes                   | Documents | 3/ |
| Chris Reyno             | Open          | Review before approval - P3Web v4.1 Release Notes                   | Documents | 3/ |
| Test User               | Open          | Review before approval - P3Web v4.1 Release Notes                   | Documents | 3/ |
| Paradigm Administrator  | Complete      | Review before approval - P3Web v4.1 Release Notes                   | Documents | 3/ |
| Chris Reyno             | Open          | Final Approval Received - P3Web v4.1 Release Notes                  | Documents | 2/ |
|                         |               |                                                                     |           | •  |

Figure 19 - Related Action Items

## Create Related Action Item

User can also create a new action item for a document and send it to other users or groups. They can right click on the selected document and choose the option Create Related Action Item.

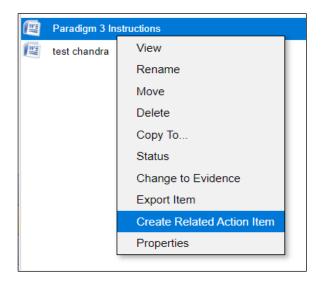

Figure 20 – Create Related Action Items

#### Status Control

Limited status control options are available to permitted users within P3Web. If a user is permitted to edit a document, the "Status" and "Edit" buttons are available in the P3Web toolbar. This feature is "context sensitive". This means that depending on the version selected, the "Status" button provides different options.

For example, clicking "Status" on a CURRENT document will display a different listing of options than that of a document that is UNDER REVIEW or DRAFT. When converting to CURRENT, an additional "Status Control" page is included that allows the user to update version information and enter any details for the History.

| 😰 Paradigm 3 Change Item Status - Persona — 🛛 🛛 🗙 |
|---------------------------------------------------|
| (i) localhost/p3web/ViewStatus.aspx?ModuleID=     |
| Change Item Status                                |
| Selected Version: DRAFT (0)                       |
| Convert to REVIEW from DRAFT                      |
| ○ Convert to CURRENT from DRAFT                   |
| O Convert to READY from DRAFT                     |
| O Convert to PENDING from DRAFT                   |
|                                                   |
|                                                   |
|                                                   |
| Submit Cancel                                     |

Figure 21 – Item Status Control View

#### **Re-Training Required Option**

The Re-training Required option is available while converting to CURRENT. If an authorizer decides that a user needs to re-train to the new version of the document P3Web then he/she will Check the option. This will re-open the associated training records and link the new open record to the Current version.

| 😰 Paradigm 3                                        | Status Control - Google (      | Chro — 🗆 🗙                                                       |
|-----------------------------------------------------|--------------------------------|------------------------------------------------------------------|
| <ol> <li>localhost:1</li> </ol>                     | 4324/ViewStatusCont            | rol.aspx?ItemID=95⩔                                              |
| new tr rec                                          | test                           |                                                                  |
| Current Version:<br>New Version:<br>Effective Date: | 2.0       3.0       07/22/2022 | Revision Method<br>Auto Update<br>Manual Update<br>Do Not Update |
| Details for Histor                                  | У                              | Revision Type<br>Major (+1)<br>Medium (+0.1)<br>Minor (+0.0.1)   |
|                                                     |                                | Re-Training Required       OK     Close                          |

Figure 22 - Item Status Control View with Re-Training Option

## Apply Header Footer Templates

P3Web offers a System Header and Footer sub-folder where the standard header and footers are set up. The user can set up header and footer styles to suit the different types of documentation they require. Policies, procedures, or forms may need slightly different header and footer information and layout.

Once designed, convert the style to Current and then these header footer templates can be added to the preferred document, folder, sub-folder by using right click option then select Apply Header/Footer.

**NOTE**: Only DOCX extension documents are supported for Header Footer templates.

This feature does not support for excel and doc type of documents.

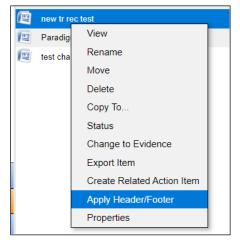

| 🤒 Paradigm 3 Apply Header/Footer - Goog | le Chrome          | _          |         | $\times$ |
|-----------------------------------------|--------------------|------------|---------|----------|
| Iocalhost:14324/ViewDocumentAdd         | HeaderFooter.aspx? | moduleid ? | =3&ori  | gi       |
| Apply Header/Footer                     |                    |            |         |          |
| Select a Header/Footer to apply         |                    |            |         |          |
| Basic A4 Portrait                       |                    |            |         | ~        |
| Name                                    |                    |            |         |          |
| new tr rec test                         |                    |            |         |          |
| All Version                             |                    |            |         |          |
| Current Version                         | Ready Version      | 🗆 Draft V  | ersion  |          |
| Collaborate Version                     | Review Version     | Pendin     | g Versi | ion      |
| Obsolete Version/Completed Item         |                    |            |         |          |
| Notes for History                       |                    |            |         |          |
|                                         |                    |            |         |          |
|                                         |                    |            |         |          |
|                                         |                    |            |         |          |
|                                         |                    |            |         |          |
| Apply to Sub-Folder and Items           |                    |            |         |          |
|                                         |                    | Apply      | Clo     | se       |

Figure 23 – Apply Header Footer Option

#### Export Item

Users can export document in its native format (.doc or .docx). Document will be exported to the default download location.

When exporting you can then also decide on what versions of the item you require.

| ß  | localhost:1 | 4324/ViewExportDocume | nt.aspx — 🗌        | $\times$ |
|----|-------------|-----------------------|--------------------|----------|
| () | localho     | st:14324/ViewExportD  | ocument.aspx?Modul | eID=     |
|    |             |                       |                    |          |
|    |             |                       |                    |          |
|    |             | Status                | Version            |          |
| Γ  | $\bigcirc$  | Current               | 2.0                |          |
|    | $\bigcirc$  | Draft                 | 1.0                |          |
|    | $\bigcirc$  | Obsolete              | 2.0                |          |
|    | $\bigcirc$  | Obsolete              | 1.0                |          |
| •  |             |                       |                    | ►        |
|    |             |                       |                    |          |
|    |             |                       |                    |          |
|    |             |                       |                    |          |
|    |             |                       | Submit             | Close    |

Figure 24 – Export Document

#### Convert Item to/from Evidence

Permitted users can now convert items to Evidence or revert Evidence to an item. Right click any item and select the appropriate option to convert. A confirmation pop-up will appear allowing the user to confirm their choice:

| 🨰 Paradig               | m 3 Change to  | Evidence - Pers | onal - Microsoft E | dge   | -     |         | $\times$ |  |
|-------------------------|----------------|-----------------|--------------------|-------|-------|---------|----------|--|
| () loca                 | Ihost:14324/Vi | ewChangeEvi     | dence.aspx?Mo      | dulel | D=380 | DrigID= | 49       |  |
| Do you want to proceed? |                |                 |                    |       |       |         |          |  |
|                         |                | Yes             | No                 |       |       |         |          |  |

Figure 25 - Convert to/from Evidence Confirmation

#### Document Check-Out

DRAFT documents in P3Web can be edited offline by checking the file out to your local PC or a pre-determined "working" folder on the server so that it can be edited. To trigger this function, click the "Check-Out" button on the P3Web Toolbar. P3Web will automatically download/copy the file for editing and alert the user when successful. From there, the user can browse to and edit the file externally.

#### Document Check-In

If a file is already checked out, the "Check-In" button will open the "Check-In" dialog. If the current user is the one who checked out the file, they will be given the opportunity to check it back in or cancel the current check-out. If another user has the file checked out, the dialog will display the name of that user for ease of communication. Administrators can always cancel a checkout if required.

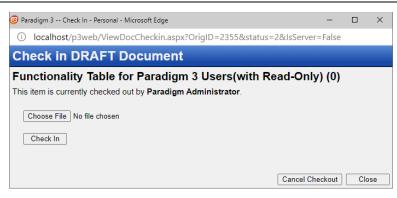

Figure 26 - Document Check-In Dialog

Clicking "Check In" will allow the user to browse for their local file (if applicable) and upload/copy the checked-out file back to the server.

#### Add New Items to Documents

P3Web allows permitted users to add new documents/folders to P3Web. To add a new item, select a folder and click the "Add" button on the P3Web toolbar. Only permitted options for the current user will appear in the menu:

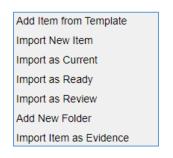

Figure 27 - Documents: Add Item Option List

#### Adding Item from Template:

If "Add Item from Template" is selected, P3Web will open the "Add from Template" dialog:

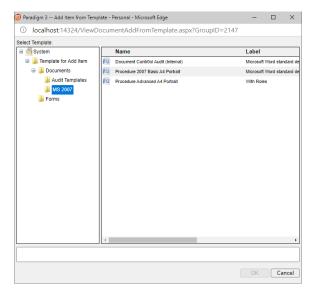

Figure 20 - Select Template for "Add"

From here, the user can browse to any CURRENT template. Once a template is selected, the template name will appear in the text field at the bottom of the dialog. Then the user can click "OK" to commit. Once committed, the user will be asked to specify a File Name and Label. If the parent folder is set to use naming or labeling formulae, the name/label will be automatically set, and the user will not be permitted to change them:

| Paradigm 3 Add Item from Ten | plate - Personal - Microsoft Edge       | -         |                       | $\times$ |  |  |
|------------------------------|-----------------------------------------|-----------|-----------------------|----------|--|--|
| localhost:14324/Viewl        | OccumentAddFromTemplate.aspx?GroupID=21 | 47        |                       |          |  |  |
| Select Template:             |                                         |           |                       |          |  |  |
| 🖃 <u> </u> System            | Name                                    | Label     |                       |          |  |  |
| Template for Add Item        | Document Contr0ol Audit (Internal)      | Microsoft | Microsoft Word standa |          |  |  |
| Documents                    | Procedure 2007 Basic A4 Portrait        |           | Microsoft Word standa |          |  |  |
| Audit Please Ente            | the New Item Name & Label               | ith Role  | ith Roles             |          |  |  |
|                              |                                         | _         |                       |          |  |  |
| Forms Name:                  |                                         |           |                       |          |  |  |
| Label:                       |                                         |           |                       |          |  |  |
|                              |                                         |           |                       |          |  |  |
|                              | OKCa                                    | incel     |                       |          |  |  |
|                              |                                         |           |                       |          |  |  |
|                              |                                         |           |                       |          |  |  |
|                              |                                         |           |                       |          |  |  |
|                              |                                         |           |                       |          |  |  |
|                              |                                         |           |                       |          |  |  |
|                              |                                         |           |                       |          |  |  |
|                              |                                         |           |                       |          |  |  |
|                              |                                         |           |                       |          |  |  |
|                              |                                         |           |                       |          |  |  |
|                              |                                         |           |                       | _        |  |  |
| Document Contr0ol A          | udit (Internal)                         |           |                       |          |  |  |
|                              |                                         | ОК        | Can                   | col      |  |  |
|                              |                                         | UK        | Can                   | cel      |  |  |

Figure 21 - Add from Template: Name and Label

Once the Name/Label are established, the file will be created as a copy from the specified template in DRAFT mode and will be available for editing.

#### Importing an External File:

If any of the "Import Item..." options are selected (DRAFT, CURRENT, READY, REVIEW, EVIDENCE), P3Web will open the "Import Item" window, with a reference to the selected import option:

| Paradigm 3 Add New Document - Personal - Microsoft Edge      | -  |       | ) ×    |
|--------------------------------------------------------------|----|-------|--------|
| O localhost/p3web/ViewDocumentAdd.aspx?&GroupID=109&Status=2 |    |       |        |
| Import New File(s) as DRAFT                                  |    |       |        |
| Choose Files No file chosen                                  |    |       |        |
|                                                              | Oł | < ) [ | Cancel |

Figure 22 - Import Item Dialog

Users can import one or more items by clicking the "Select" file button to browse. Files that are valid and encounter no errors will be tallied next to the "Choose Files" button when accepted:

| Paradigm 3 Add New Document - Personal - Microsoft Edge    | -  |    | $\times$ |
|------------------------------------------------------------|----|----|----------|
| Iocalhost/p3web/ViewDocumentAdd.aspx?&GroupID=109&Status=2 |    |    |          |
| Import New File(s) as DRAFT                                |    |    |          |
| Choose Files 2 files                                       |    |    |          |
|                                                            | ОК | Ca | ncel     |

Figure 23 - Import Item: Multiple Item Counter

When the user clicks "OK", the files are uploaded to the server and imported into Paradigm as the specified status. Imported files will automatically inherit publish, event date and role settings from the selected parent folder.

| Paradigm 3 Add New Document - Personal - Microsoft Edge  | -  |    | ×     |
|----------------------------------------------------------|----|----|-------|
| localhost/p3web/ViewDocumentAdd.aspx?GroupID=109&Status= | 2  |    |       |
| Import New File(s) as DRAFT                              |    |    |       |
| Cł 2 Documents successfully imported                     |    |    |       |
|                                                          | ОК | Ca | ancel |

Figure 24 - Import Item: Confirmation

#### Adding a new Folder

If "Add New Folder" is selected, P3Web will open the "Add Folder" dialog, allowing the user to specify a folder name. The name field is mandatory and must contain a value to proceed.

| Paradigm 3 Add New Folder - Personal - Microsoft Edge | -      |        | $\times$ |
|-------------------------------------------------------|--------|--------|----------|
| localhost:14324/NewGroup.aspx?&ModuleI                | D=3&Pa | rentGr | ю        |
| Add New Folder                                        |        |        |          |
|                                                       |        |        |          |
| Folder Name: New Folder                               |        |        |          |
|                                                       |        |        |          |
|                                                       | OK     | Ca     | ancel    |

Figure 25 - Add Folder Dialog

Once the folder is added, it automatically selects that folder and inherits all folder settings from the parent folder.

## P3Web Records

The P3Web Records module allows permitted users to browse, add, and edit records using the browser.

| er Guide Add New Properties Other Use      | r Admin Search            |       |              |                        |                       |        |     | Good                   | afternoon, Paradigm Admini |
|--------------------------------------------|---------------------------|-------|--------------|------------------------|-----------------------|--------|-----|------------------------|----------------------------|
| ecords                                     | Item List                 |       |              |                        |                       |        |     |                        |                            |
| Business Records                           | Name                      | Label | Status       | Initiator              | Created               | OrigID | P-L | Converted By           | Version Date               |
| 🔰 Assets                                   | E plant                   |       | Complete (3) | Paradigm Administrator | 3/11/2021 6:09:06 PM  | 101    |     | Paradigm Administrator | 3/11/2021 6:09:33 PM       |
| Demical Register                           | Plant & Equipment example | 35-D  | Complete (3) | Paradigm Administrator | 8/30/2018 3:31:57 PM  | 17     | P-L | Paradigm Administrator | 8/30/2018 3:34:23 PM       |
| Confined Space                             | Test Record March 9       |       | Open (2)     | Paradigm Administrator | 5/6/2021 2:40:41 PM   | 59     |     | Paradigm Administrator | 5/6/2021 2:40:41 PM        |
| Continuous Improvement                     | Vernier Calper 01         | 53-D  | Complete (8) | Paradigm Administrator | 5/13/2021 10:57:56 AM | 36     | P-L | Paradigm Administrator | 5/13/2021 10:59:02 AM      |
| Customer Satisfaction                      |                           |       |              |                        |                       |        |     |                        |                            |
| Dustomers 2                                |                           |       |              |                        |                       |        |     |                        |                            |
| Electrical Lifting Oxygen Fire Extingisher |                           |       |              |                        |                       |        |     |                        |                            |
| lenvironmental Impact                      |                           |       |              |                        |                       |        |     |                        |                            |
| 🔑 Hazard                                   |                           |       |              |                        |                       |        |     |                        |                            |
| Hazardous Substances                       |                           |       |              |                        |                       |        |     |                        |                            |
| International Standards                    |                           |       |              |                        |                       |        |     |                        |                            |
| Leads and Contacts                         |                           |       |              |                        |                       |        |     |                        |                            |
| 📕 Legal                                    |                           |       |              |                        |                       |        |     |                        |                            |
| Licence Certificate Subscriptions          |                           |       |              |                        |                       |        |     |                        |                            |
| ANSDS                                      |                           |       |              |                        |                       |        |     |                        |                            |
| Off Site Hard Copy Records                 |                           |       |              |                        |                       |        |     |                        |                            |
| Personnel .                                |                           |       |              |                        |                       |        |     |                        |                            |
| Plant and Equipment                        |                           |       |              |                        |                       |        |     |                        |                            |
| New Folder                                 |                           |       |              |                        |                       |        |     |                        |                            |
| Project Record                             |                           |       |              |                        |                       |        |     |                        |                            |
| Quality System Records                     |                           |       |              |                        |                       |        |     |                        |                            |
| Running Temperature Chart                  |                           |       |              |                        |                       |        |     |                        |                            |
| 👃 Software                                 |                           |       |              |                        |                       |        |     |                        |                            |
| 👃 Suppliers                                |                           |       |              |                        |                       |        |     |                        |                            |
| 🗦 Training Details                         |                           |       |              |                        |                       |        |     |                        |                            |
| 👃 Transport                                |                           |       |              |                        |                       |        |     |                        |                            |
| Update Policy Requests                     |                           |       |              |                        |                       |        |     |                        |                            |
| z - Certificate of Analysis                |                           |       |              |                        |                       |        |     |                        |                            |
| Home                                       |                           |       |              |                        |                       |        |     |                        |                            |
| Documentation                              |                           |       |              |                        |                       |        |     |                        |                            |
| Records                                    |                           |       |              |                        |                       |        |     |                        |                            |
| Improvement                                |                           |       |              |                        |                       |        |     |                        |                            |
| Training                                   |                           |       |              |                        |                       |        |     |                        |                            |
| Users                                      |                           |       |              |                        |                       |        |     |                        |                            |
| Action Items                               |                           |       |              |                        |                       |        |     |                        |                            |

Figure 26 - Records Module View

#### Viewing a Record

Double-clicking, right-clicking and selecting "View", or highlighting a record and clicking the "View" button in the toolbar will open the record in Read-Only mode:

| -            | £75           | -          | 0  |             | 10          |          | &ObjTypeID=108  |               |           |         |         |
|--------------|---------------|------------|----|-------------|-------------|----------|-----------------|---------------|-----------|---------|---------|
|              | 1             | No.        |    | *           | Ø           | <b>S</b> |                 |               |           |         |         |
|              | Edit          | Properties |    | Related AI  | Attachments | Close    |                 |               |           |         |         |
| lame:        | Blood Tes     | ter        |    |             |             |          |                 | ID/OrigID:    | 70/70     | Status: | (1) Ope |
| abel:        | Calibrated    | Equipment  |    |             |             |          |                 | Created Date: | 10/2/2015 |         |         |
|              |               | 000        |    |             |             |          |                 |               |           |         |         |
| _            |               |            |    |             |             |          |                 |               |           |         | _       |
| Gen          | eral Informat | ion        |    |             |             |          |                 |               |           |         | ¥       |
|              |               |            |    |             |             |          |                 |               |           |         |         |
| Full Descrip | tion          |            |    |             |             |          |                 |               |           |         |         |
|              |               |            |    |             |             |          |                 |               |           |         |         |
| Model        |               |            | Se | rial Number |             |          | Asset Number    |               |           |         |         |
| Manufacture  |               |            |    |             |             |          | Purchase Date   |               |           |         |         |
| Manufacture  | Ir            |            | _  |             |             |          | 10/2/2015       |               |           |         |         |
| Location     |               |            |    |             |             |          | Life Expectance |               |           |         |         |
|              |               |            | _  |             |             |          | 5 years         |               | Ŧ         |         |         |
| Specificatio | n             |            |    |             |             |          |                 |               |           |         |         |
|              |               |            |    |             |             |          |                 |               |           |         |         |
|              |               |            |    |             |             |          |                 |               |           |         |         |
|              |               |            |    |             |             |          |                 |               |           |         |         |
|              |               |            |    |             |             |          |                 |               |           |         |         |
|              |               |            |    |             |             |          |                 |               |           |         |         |
| Capability   |               |            | 11 |             |             |          |                 |               |           |         |         |
| Capability   |               |            |    |             |             |          |                 |               |           |         |         |
|              |               |            |    |             |             |          |                 |               |           |         |         |
|              |               |            |    |             |             |          |                 |               |           |         |         |
|              |               |            |    |             |             |          |                 |               |           |         |         |
|              |               |            |    |             |             |          |                 |               |           |         |         |
|              |               |            |    |             |             |          |                 |               |           |         |         |
|              |               |            |    |             |             |          |                 |               |           |         |         |

Figure 27 - Record in Read Mode

Users can select the various style pages in the same manner as in the Paradigm 3 client. Click the tab. This view also offers the ability to see record properties, Para-Links, Related Action Items, and Attachments.

#### Editing a Record

Permitted users can also put the record into Edit mode by clicking the "Edit" button on the record toolbar. In Edit mode, the record fields become editable.

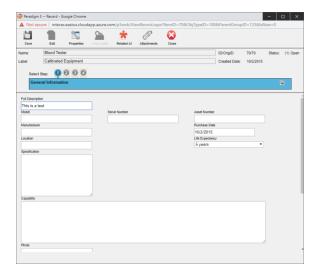

Figure 28 - Record in Edit Mode

Clicking "Save" will save your changes and switch the record back to Read Only mode.

#### Adding Items to Records

Permitted users can add new records to the system by clicking the "Add" button on the P3Web Toolbar and selecting the appropriate option:

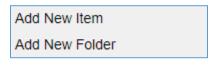

Figure 29 - Records: "Add New" List

#### Adding Items

If "Add New Item" is selected, P3Web will open the "Add New Item" dialog. The user can specify a name/label for the record and also any applicable sub-folder of the parent folder in which to add the record. If Name/Label formulae are enabled in the parent folder, the Name/Label fields will display their respective formula and lock the field from being edited.

| 🨰 Paradi | gm 3 Add New Record - Google Chro 📃 🗆 🗙           |
|----------|---------------------------------------------------|
| 🛦 Not    | secure   interax.eastus.cloudapp.azure.com/p3web/ |
| Name:    | New Record                                        |
| Label:   |                                                   |
| Folder:  | Raise to Selected Folder                          |
|          | Raise to Selected Folder<br>Met Lab               |
|          | Test lab                                          |
|          | OK Cancel                                         |
|          |                                                   |
|          |                                                   |
|          |                                                   |

Figure 30 - Records: Add Item Dialog

The "Name" field is mandatory, but the label is optional. You can also select a subfolder to raise the item. Once the user clicks "OK", the record is created and automatically opened in edit mode for the user to begin entering data.

Records can also be edited and saved via the Action Item "Show Me" button.

#### Adding a new Folder to Records

If "Add New Folder" is selected, P3Web will open the "Add Folder" dialog, allowing the user to specify a folder name. The name field is mandatory and must contain a value to proceed.

| Paradigm 3 Add New Folder - Personal - Microsoft Edge | -     |        | $\times$ |
|-------------------------------------------------------|-------|--------|----------|
| (i) localhost:14324/NewGroup.aspx?&ModuleID           | =3&Pa | rentGr | ю        |
| Add New Folder                                        |       |        |          |
|                                                       |       |        |          |
| Folder Name: New Folder                               |       |        |          |
|                                                       |       |        |          |
|                                                       | OK    | Ca     | incel    |

Figure 31 - Records: Add Folder Dialog

Once the folder is added, it automatically selects that folder and inherits all folder settings from the parent folder.

## Attachments

#### Viewing Attachments

P3Web currently allows users to view existing attachments in the Records module. To view a record's attachments, click the "Attachments" button in the toolbar of the record.

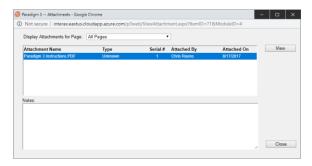

#### Figure 32 - Records: Attachments Dialog in Read View

#### Adding/Modifying Attachments

P3Web allows editor users to add new attachments or even modify existing attachments. To enable this feature, the record must be in "Edit" mode when you click the "Attachments" button in the record toolbar:

| Paradigm 3 Attachments - Personal - Microsoft Edge                         | -          |        | × |
|----------------------------------------------------------------------------|------------|--------|---|
| localhost:14324/ViewAttachment.aspx?ItemID=43&ModuleID=4&ObjID=62&IsEdit=1 |            |        |   |
| Display Attachments for Page: Registration                                 |            |        |   |
|                                                                            | - 0        | Add    |   |
|                                                                            | C          | Delete |   |
|                                                                            |            | View   |   |
| Notes:                                                                     | (          | Update |   |
|                                                                            | <i>i</i> [ | Close  |   |

Figure 33 - Records: Attachment Dialog in Edit View

Click the "Add" button to add a new attachment. Make sure to select the desired page, to which you wish to attach the item.

| Paradigm 3 Attachm | ents - Personal - Microsoft Edge                             | -   |        | × |
|--------------------|--------------------------------------------------------------|-----|--------|---|
| Iocalhost:1432     | 4/ViewAttachment.aspx?ItemID=43&ModuleID=4&ObjID=62&IsEdit=1 |     |        |   |
| Display Attachment | s for Page: Registration                                     |     |        |   |
|                    |                                                              | - [ | Add    |   |
|                    | Upload New Attachment                                        |     | Delete |   |
|                    |                                                              |     | View   |   |
|                    | Drop files here                                              |     |        |   |
|                    |                                                              |     |        |   |
| Notes:             | Select File Please select file(s) to upload.                 |     |        |   |
|                    |                                                              | - [ | Update | - |
|                    |                                                              |     |        |   |
|                    | Upload Cancel                                                |     |        |   |
|                    |                                                              |     |        |   |
|                    |                                                              | //  | Close  |   |

Figure 34 - Records: Adding an Attachment

A dialog will appear that allows you to either browse for a file by clicking the "Select File" button or drag a file into the dialog itself. Once the file is added to the queue, click "Upload" to send the file to the system.

You can also select any attachment that is there and update the notes for that attachment. Click the "Update" button when you have finished.

# P3Web Improvements

The P3Web Improvements module offers all the same functionality as the client tool.

| User Guide Add New Properties Other Use                                                                                                    | r Admin Search                       |       |                            |                                                  |                                               |        |     | Good                                             | Logout 👔                                    |
|----------------------------------------------------------------------------------------------------|--------------------------------------|-------|----------------------------|--------------------------------------------------|-----------------------------------------------|--------|-----|--------------------------------------------------|---------------------------------------------|
| Improvements Business Improvements                                                                                                    | Item List<br>Name                    | Label | Status                     | Initiator                                        | Created                                       | OrigID | P.L | Converted By                                     | Version Date                                |
| Audit Non Conformance                                                                                                    | Chris Test                           |       | Open (1)                   | Paradigm Administrator                           | 1/7/2021 12:49:09 PM                          | 2183   |     | Paradigm Administrator                           | 1/7/2021 12:49:09 PM                        |
| Business Audit Example 2                                                                                                    | Chris test 2                         |       | Open (1)                   | Paradigm Administrator                           | 1/7/2021 12:51:46 PM                          | 2184   |     | Paradigm Administrator                           | 1/7/2021 12:51:46 PM                        |
| Business Risk Assessment (Combo)                                                                                                    | Chris Test 21                        |       | Open (1)                   | Paradigm Administrator                           | 5/13/2021 11:00:49 AM                         | 2228   |     | Paradigm Administrator                           | 5/13/2021 11:00:49 AM                       |
| Business Unit Management                                                                                                    | Incident report - Laboratory Example |       | Open (1)                   | Paradigm Administrator                           | 8/11/2009 4:16:50 PM                          | 28     | P-L | Paradigm Setup                                   | 8/11/2009 4:16:50 PM                        |
| Change Request                                                                                                    | Incident Report Aug 22 2018          |       | Open (1)                   | Paradigm Administrator                           | 8/22/2018 3:41:04 PM                          | 121    |     | Paradigm Administrator                           | 8/22/2018 3:41:04 PM                        |
|                                                                                                    | test                                 |       | Open (1)                   | Paradigm Administrator                           | 8/22/2018 3:44:34 PM                          | 122    |     | Paradigm Administrator                           | 3/9/2021 2:42:03 PM                         |
|                                                                                                    | Jest                                 |       | Open (2)                   | Paradigm Administrator                           | 3/9/2021 2:43:53 PM                           | 1165   |     | Paradigm Administrator                           | 3/9/2021 2:43:53 PM                         |
|                                                                                                    | test - Copy                          |       | Open (1)                   | Paradigm Administrator                           | 39/2021 2:42:17 PM                            | 2191   |     | Paradigm Administrator                           | 3/9/2021 2:42:17 PM                         |
| Incident report - Lab                                                                                                    | Test 01                              |       | Open (1)                   | Paradigm Administrator                           | 2/11/2021 2:49:42 PM                          | 2189   |     | Paradigm Administrator                           | 2/11/2021 2:49:42 PM                        |
| Incidents and Accidents                                                                                                    | Test Feb 26                          |       | Open (2)                   | Paradigm Administrator                           | 3/9/2021 2:43:34 PM                           | 128    |     | Paradigm Administrator                           | 3/9/2021 2:43:34 PM                         |
| Incidents and Accidents                                                                                                    | Test Feb 26                          |       | Open (2)<br>Open (2)       | Paradigm Administrator<br>Paradigm Administrator | 3/9/2021 2:43:34 PM<br>3/9/2021 2:43:16 PM    | 128    | P-L | Paradigm Administrator<br>Paradigm Administrator | 3/9/2021 2:43:34 PM<br>3/9/2021 2:43:16 PM  |
|                                                                                                    | Test item 1                          |       |                            |                                                  |                                               |        | PL. |                                                  |                                             |
| 🛎 🌽 Lean Six Sigma                                                                                                    |                                      |       | Open (1)                   | Paradigm Administrator                           | 1/22/2020 10:34:30 AM                         | 141    |     | Paradigm Administrator                           | 1/22/2020 10:34:30 AM                       |
| Non Conforming Product Non Conforming Service                                                                                                    | Test March 9 Test Oct 23             |       | Open (1)<br>Complete (1.0) | Paradigm Administrator<br>Paradigm Administrator | 3/9/2021 3:19:09 PM<br>10/23/2018 11:57:49 AM | 2195   | P-L | Paradigm Administrator<br>Paradigm Administrator | 3/9/2021 3 19:09 PM<br>3/25/2021 2 56:41 PM |
| Compared Transformer  Compared Transformer |                                      |       |                            |                                                  |                                               |        |     |                                                  |                                             |
| Home     Documentation     Records     Improvement     Training     Users     Action items                                                                                                    |                                      |       |                            |                                                  |                                               |        |     |                                                  |                                             |
| <u>.</u>                                                                                                    |                                      |       |                            |                                                  |                                               |        |     |                                                  |                                             |

Figure 35 - Improvements View

#### Viewing an Improvement

Double-clicking, right-clicking and selecting "View", or highlighting it and clicking the "View" button in the toolbar will open an Improvement record in Read-Only mode:

|                                                                                                    |                                                                     | 100        | On.                                                                              | -                                                                                           | 10          | 8     |                                         |           |          |                     |               |
|----------------------------------------------------------------------------------------------------|---------------------------------------------------------------------|------------|----------------------------------------------------------------------------------|---------------------------------------------------------------------------------------------|-------------|-------|-----------------------------------------|-----------|----------|---------------------|---------------|
| Save                                                                                                    | 1.44                                                                | Properties | Paralist                                                                         | Related Al                                                                                  | Attachments | Close |                                         |           |          |                     |               |
|                                                                                                    |                                                                     |            | Para-Links                                                                       | Reased Al                                                                                   | Anachments  | Caose |                                         |           |          |                     |               |
| ame:                                                                                                    | Incomplete V                                                        | ial        |                                                                                  |                                                                                             |             |       |                                         | ID/OrigID | 36/36    | Created Date:       | 7/21/201      |
| ibel:                                                                                                    | Blood Test                                                          |            |                                                                                  |                                                                                             |             |       |                                         | Status:   | Open (1) |                     |               |
| esponsible:                                                                                                    | Gary Halford                                                        |            |                                                                                  |                                                                                             |             |       |                                         | 1 H M     | Expe     | cted Completion Dat | Ne: 8/15/2010 |
| Select S                                                                                                    |                                                                     | 990        |                                                                                  |                                                                                             |             |       |                                         |           |          |                     | 8             |
|                                                                                                    |                                                                     |            |                                                                                  |                                                                                             |             |       |                                         |           |          |                     |               |
| Vial is n                                                                                                    |                                                                     |            | Date of i                                                                        | incident                                                                                    |             |       | Time of Incident                        |           |          |                     |               |
| Vial is n<br>Juit Where Inc                                                                                                    |                                                                     |            | Date of 1                                                                        |                                                                                             |             |       | Time of Incident                        |           |          |                     |               |
| Vial is n<br>Unit Where Inc<br>Micro<br>Type of Incider                                                                                                   | ot full                                                             |            |                                                                                  | 010                                                                                         |             |       |                                         |           |          |                     |               |
| Vial is n<br>Juit Where Inc<br>Micro<br>Type of Incider                                                                                                   | ot full                                                             |            | 7/21/2                                                                           | 010                                                                                         |             |       | 1-55                                    |           |          |                     |               |
| Vial is n<br>Init Where Inc<br>Micro<br>Type of Incider<br>Major<br>Drder Issues:                                                                         | ot full                                                             |            | 7/21/2<br>Unit/Dep                                                               | 010<br>sartment:<br>Collection Issues                                                       |             |       | 1-55<br>Ext:<br>Delivery Issues:        |           |          |                     |               |
| Vial is n<br>Init Where Inc<br>Micro<br>Type of Incider<br>Major<br>Drder Issues:                                                                         | ot full                                                             |            | 7/21/2<br>Unit/Dep                                                               | 010<br>sartment:                                                                            |             | Ţ     | 1-55<br>Ext:                            |           |          |                     |               |
| Vial is n<br>Unit Where Inc<br>Micro<br>Type of Incider<br>Major<br>Order Issues:<br>N/A<br>Speciment Pro                                                 | ot full<br>ident Occurred:                                          |            | 7/21/2<br>Unit/Dep<br>Sample<br>Sample<br>Results                                | 010<br>sartment:<br>Collection Issues                                                       |             | Ţ     | 1-55<br>Ext:<br>Delivery Issues:        |           |          | Y                   |               |
| Vial is n<br>Unit Where Inc<br>Micro<br>Type of Incider<br>Major<br>Order Issues:<br>N/A<br>Speciment Pro                                                 | ot full<br>ident Occurred:                                          |            | 7/21/2<br>Unit/Dep<br>Sample                                                     | 010<br>sartment<br>Collection Issues<br>le not full                                         |             | ¥     | 1-55<br>Ext:<br>Delivery Issues:        |           |          | •                   |               |
| Vial is n<br>Jult Where Inc<br>Micro<br>Type of Incider<br>Major<br>Profer Issues:<br>N/A<br>Speciment Pro<br>N/A                                         | ot full<br>ident Occurred:<br>it:                                   |            | 7/21/2<br>Unit/Dep<br>Sample<br>Samp<br>Results                                  | 010<br>sartment<br>Collection Issues<br>le not full                                         |             | Ŧ     | 1-55<br>Ext:<br>Delivery Issues:        | ant       |          | Y                   |               |
| Vial is n<br>Unt Where Inc<br>Micro<br>Type of Incider<br>Major<br>Crister Issues:<br>N/A<br>Speciment Pro<br>N/A<br>Patient Compla                       | ot full<br>ident Occurred:<br>it:                                   |            | 7/21/2<br>Unit/Dep<br>Sample (<br>Sample (<br>Results (                          | 010<br>partment<br>Collection Issues<br>le not full<br>and Interpretation                   |             | T     | 1-55<br>Ext:<br>Delivery issues:<br>N/A | srt       |          | •                   |               |
| Vial is n<br>Unit Where Inc<br>Micro<br>Type of Incider<br>Major<br>Order Issues:<br>N/A<br>Speciment Pro<br>N/A<br>Patient Compli<br>No<br>Has Physician | ot full<br>ident Occurred<br>nt.                                    |            | 7/21/2<br>UnitDep<br>Sample<br>Sample<br>Results<br>Physicia<br>No<br>If Yes, Pl | 010<br>partment<br>Collection Issues<br>le not full<br>and Interpretation                   |             |       | 1-55<br>Ext:<br>Delivery issues:<br>N/A | ant       |          |                     |               |
| Vial is n<br>Vial is n<br>Micro<br>Type of Incider<br>Major<br>Order Issues:<br>NI/A<br>Speciment Pro<br>NI/A<br>Patient Compli<br>No<br>No               | ot full<br>ident Occurred<br>nt.                                    |            | 7/21/2<br>UnitDep<br>Sample<br>Sample<br>Results<br>Physicia                     | 010<br>sartment:<br>Collection Issues<br>lie not full<br>and Interpretation<br>n Complaint: |             |       | 1-55<br>Ext:<br>Delivery issues:<br>N/A | ant       |          |                     |               |
| Vial is n<br>Unit Where Inc<br>Micro<br>Type of Incider<br>Major<br>Order Issues:<br>N/A<br>Speciment Pro<br>N/A<br>Patient Compli<br>No<br>Has Physician | or full<br>ident Occurred<br>nt<br>cessing<br>aint<br>Been Notified |            | 7/21/2<br>Unit/Dep<br>Sample<br>Sample<br>Results<br>Physicia<br>No<br>If Yes, P | 010<br>sartment:<br>Collection Issues<br>lie not full<br>and Interpretation<br>n Complaint: |             |       | 1-55<br>Ext:<br>Delivery issues:<br>N/A | ant       |          |                     |               |

Figure 36 - Improvements: Item in Read Mode

Users can select the various style pages in the same manner as in the Paradigm 3 client. Click the tab. This view also offers the ability to see improvement properties, Para-Links, Related Action Items, and Attachments.

## Improvement Properties

Improvement properties view provides access to the basic details of the record, Roles and members for the selected Improvement, the transaction history and a list of related Training records (if applicable).

#### Editing an Improvement

Permitted and Responsible users can also put the record into Edit mode by clicking the "Edit" button on the record toolbar. In Edit mode, the record fields become editable.

|                                                                                                    |                                                                                 | -                                          | 00                                                                                                    | -                                                                                                    | 10          |          |                                                |           |          |                     |              |
|----------------------------------------------------------------------------------------------------|---------------------------------------------------------------------------------|--------------------------------------------|----------------------------------------------------------------------------------------------------|----------------------------------------------------------------------------------------------------|-------------|----------|------------------------------------------------|-----------|----------|---------------------|--------------|
|                                                                                                    |                                                                                 | 15                                         |                                                                                                    |                                                                                                    | Ø           | <b>W</b> |                                                |           |          |                     |              |
| Save                                                                                                    | Edit                                                                            | Properties                                 | Para-Link®                                                                                                    | Related AI                                                                                                    | Attachments | Close    |                                                |           |          |                     |              |
| ame:                                                                                                    | Leaking sam                                                                     | ple                                        |                                                                                                    |                                                                                                    |             |          |                                                | ID/OrigID | 30/30    | Created Date:       | 7/20/201     |
| abel:                                                                                                    | Blood Test                                                                      |                                            |                                                                                                    |                                                                                                    |             |          |                                                | Status:   | Open (1) |                     |              |
| esponsible;                                                                                                    | Gary Halford                                                                    | 1                                          |                                                                                                    |                                                                                                    |             |          |                                                | + x       | Expe     | cted Completion Dat | e: 8/14/2010 |
| Select Regis                                                                                                    | Step: 0 C                                                                       | 380                                        | 0                                                                                                    |                                                                                                    |             |          |                                                |           |          |                     | 8            |
| Incident Desc                                                                                                    |                                                                                 |                                            |                                                                                                    |                                                                                                    |             |          |                                                |           |          |                     |              |
|                                                                                                    | ting this in                                                                    | provement                                  | record!                                                                                                    |                                                                                                    |             |          |                                                |           |          |                     |              |
|                                                                                                    | ing this in                                                                     | provement                                  | record!                                                                                                    |                                                                                                    |             |          |                                                |           |          |                     |              |
|                                                                                                    | cident Occurred:                                                                | provement                                  | Date of                                                                                                    | Incident:                                                                                                    |             |          | Time of Incident:                              |           |          |                     |              |
| Unit Where In<br>Lab 24                                                                                                    | cident Occurred:                                                                | provement                                  | Date of<br>7/20/2                                                                                                    | 2010                                                                                                    |             |          | 5-45                                           |           |          |                     |              |
| Unit Where In<br>Lab 24<br>Type of Incide                                                                                                    | cident Occurred:                                                                |                                            | Date of<br>7/20/2<br>Unit/Dep                                                                                                    | 2010<br>partment                                                                                                    |             |          | 5-45<br>Ext                                    |           |          |                     |              |
| Unit Where In<br>Lab 24<br>Type of Incide<br>Major                                                                                                   | cident Occurred:                                                                |                                            | Date of<br>7/20/2<br>Unit/Der                                                                                                    | 2010<br>partment:<br>Lab                                                                                                  |             |          | 5-45<br>Ext:<br>N/a                            |           |          |                     |              |
| Unit Where In<br>Lab 24<br>Type of Incide<br>Major<br>Order Issues:                                                                                  | cident Occurred:                                                                | ·<br>                                      | Date of<br>7/20/2<br>Unit/Der<br>POCT<br>Sample                                                                                                    | 2010<br>partment                                                                                                    | c           |          | 5-45<br>Ext:<br>N/a<br>Delivery Issues:        |           |          |                     |              |
| Unit Where In<br>Lab 24<br>Type of Incide<br>Major<br>Order Issues:<br>Wrong tes                                                                     | cident Occurred:<br>int:<br>t requested                                         | ·<br>                                      | Date of<br>7/20/2<br>Unit/Dej<br>POCT<br>Sample<br>V                                                                                                   | 2010<br>partment:<br>Lab<br>Collection Issues                                                                             |             | •        | 5-45<br>Ext:<br>N/a                            |           |          |                     |              |
| Unit Where In<br>Lab 24<br>Type of Incide<br>Major<br>Order Issues:<br>Wrong tes<br>Speciment Pr                                                     | cident Occurred:<br>int:<br>t requested                                         | ·<br>· · · · · · · · · · · · · · · · · · · | Date of<br>7/20/2<br>Unit/Dej<br>▼ POCT<br>Sample<br>▼ N/A<br>Results                                                                                  | 2010<br>partment:<br>Lab<br>Collection Issues<br>and Interpretation                                                       | ı:          | Ţ        | 5-45<br>Ext:<br>N/a<br>Delivery Issues:        |           |          |                     |              |
| Unit Where In<br>Lab 24<br>Type of Incide<br>Major<br>Order Issues:<br>Wrong tes<br>Speciment Pr<br>N/A                                              | cident Occurred:<br>int:<br>t requested<br>occessing:                           | ·<br>· · · · · · · · · · · · · · · · · · · | Date of<br>7/20/2<br>Unit/Dej<br>V POCT<br>Sample<br>V N/A<br>Results                                                                                  | 2010<br>partment:<br>Lab<br>Collection Issues<br>and Interpretation<br>ts reflect wron                                    | ı:          | •        | 5-45<br>Ext:<br>N/a<br>Delivery Issues:<br>N/A |           |          | · ·                 |              |
| Unit Where In<br>Lab 24<br>Type of Incide<br>Major<br>Order Issues:<br>Wrong tes<br>Speciment Pr<br>N/A<br>Patient Comp                              | cident Occurred:<br>int:<br>t requested<br>occessing:                           |                                            | Date of<br>7/20/2<br>Unit/Dej<br>POCT<br>Sample<br>N/A<br>Results<br>Y Results                                                                         | 2010<br>partment:<br>Lab<br>Collection Issues<br>and Interpretation                                                       | ı:          |          | 5-45<br>Ext:<br>N/a<br>Delivery Issues:<br>N/A | ant       |          |                     |              |
| Unit Where In<br>Lab 24<br>Type of Incide<br>Major<br>Order Issues:<br>Wrong tes<br>Speciment Pr<br>N/A<br>Patient Comp<br>No                        | cident Occurred<br>int<br>t requested<br>occessing:<br>laint                    |                                            | Date of           7/20/2           Unit/De           POCT           Sample           N/A           Results           Prysicic           Y           No | 2010<br>partment:<br>Lab<br>Collection Issues<br>and Interpretation<br>ts reflect wrom<br>an Complaint:                   | ı:          | •        | 5-45<br>Ext:<br>N/a<br>Delivery Issues:<br>N/A | ant       |          |                     |              |
| Unit Where In<br>Lab 24<br>Type of Incide<br>Major<br>Order Issues:<br>Wrong tes<br>Speciment Pr<br>N/A<br>Patient Comp<br>No<br>Has Physiciar       | cident Occurred:<br>int:<br>t requested<br>occessing:                           |                                            | Date of<br>7/20/2<br>UnitDep<br>9 POCT<br>Sample<br>V N/A<br>Results<br>V Result<br>V No<br>If Yes, F                                                  | 2010<br>partment:<br>Lab<br>Collection Issues<br>and Interpretation<br>ts reflect wron                                    | ı:          |          | 5-45<br>Ext:<br>N/a<br>Delivery Issues:<br>N/A | ant       |          |                     |              |
| Unit Where In<br>Lab 24<br>Type of Incide<br>Major<br>Order Issues:<br>Wrong tes<br>Speciment Pr<br>N/A<br>Patient Comp<br>No<br>Has Physiciar<br>No | cident Occurred<br>int<br>t requested<br>occessing:<br>laint:<br>been Notified: |                                            | Date of       7/20/2       Unitible       Y       POCT       Sample       Y       Result       Physicic       Y       No       If Yes, F       Y       | 2010<br>partment<br>Lab<br>Collection Issues<br>and Interpretation<br>ts reflect wron<br>an Complaint:<br>Physician Name: | ı:          |          | 5-45<br>Ext:<br>N/a<br>Delivery Issues:<br>N/A | ant       |          |                     |              |
| Unit Where In<br>Lab 24<br>Type of Incide<br>Major<br>Order Issues:<br>Wrong tes<br>Speciment Pr<br>N/A<br>Patient Comp<br>No<br>Has Physiciar<br>No | cident Occurred<br>int<br>t requested<br>occessing:<br>laint                    |                                            | Date of<br>7.20/2<br>9.POCT<br>Sample<br>7. N/A<br>Results<br>7. Results<br>7. Results<br>7. Results<br>7. No<br>11 Yes, F.                            | 2010<br>partment:<br>Lab<br>Collection Issues<br>and Interpretation<br>ts reflect wrom<br>an Complaint:                   | ı:          |          | 5-45<br>Ext:<br>N/a<br>Delivery Issues:<br>N/A | ant       |          |                     |              |

Figure 37 - Improvements: Item in Edit Mode

| elect the step R   | tep Responsible        |                   |               |
|--------------------|------------------------|-------------------|---------------|
| Name<br>✓ P3 Admin |                        | Type<br>User      | Add           |
| lue Date:          | 11/26/2018             |                   |               |
| If Action Item     | is overdue 0 🔹 days, s | send escalated Ac | tion Item to: |

Figure 38 - Improvements: Assign Responsible

#### Finishing an Improvement Step

Clicking "Finish Step" will save the Improvement and forward it to the next responsible person. If a responsible person must be selected the user will be prompted to select from a list. Once all steps are completed, the Improvement record will be marked as "Complete".

| Paradigm 3 Improvement Assignment - Google | Chrome —             |           | ×    |
|--------------------------------------------|----------------------|-----------|------|
| Not secure   interax.eastus.cloudapp.azur  | e.com/p3web/View     | wAssign   | m    |
| Assign Step Responsible                    |                      |           |      |
| Select the step Responsible                |                      |           |      |
| Name                                       | Type<br>User         | Ad        | d    |
| Due Date: 11/26/2018                       | s, send escalated Ac | tion Item | to:  |
|                                            |                      | Rem       |      |
|                                            | ОК                   | Car       | ncel |

Figure 39 - Improvements: Assign Responsible on Finish

#### Setting a Step as "Not Applicable"

Clicking the "Set Not Applicable" button will disable the step. Notifications and responsibility are also disabled when this is done, so make sure to use this feature with care. The step is also hidden from the record view. Only a system administrator can un-mark a step from Not Applicable status.

|                                                                                                    | N                                          |            |                                                            | -                                                                                                | (0)         |        |                                 |           |           |                     |              |
|----------------------------------------------------------------------------------------------------|--------------------------------------------|------------|------------------------------------------------------------|--------------------------------------------------------------------------------------------------|-------------|--------|---------------------------------|-----------|-----------|---------------------|--------------|
| Save                                                                                                | Edit                                       | Properties | Para-Link®                                                 | Related Al                                                                                       | Atlachments | Close  |                                 |           |           |                     |              |
| ame:                                                                                                | New Imrpro                                 | vement     |                                                            |                                                                                                  |             |        |                                 | ID/Origi0 | : 141/141 | Created Date:       | 11/16/201    |
| abel:                                                                                               |                                            |            |                                                            |                                                                                                  |             |        |                                 | Status:   | Open (1.0 | 0)                  |              |
| esponsible:                                                                                         | P3 Admin                                   |            |                                                            |                                                                                                  |             |        |                                 |           | Euro      | cted Completion Dat | * 12/11/2018 |
| Select S<br>Regist                                                                                  | tration                                    | 000        |                                                            |                                                                                                  |             |        |                                 |           |           |                     | 8            |
| cident Descri                                                                                       | provi (                                    |            |                                                            |                                                                                                  |             |        |                                 |           |           |                     |              |
|                                                                                                    |                                            |            |                                                            |                                                                                                  |             |        |                                 |           |           |                     |              |
|                                                                                                    |                                            |            |                                                            |                                                                                                  |             |        |                                 |           |           |                     |              |
|                                                                                                    |                                            |            |                                                            |                                                                                                  |             |        |                                 |           |           |                     |              |
|                                                                                                    |                                            |            |                                                            |                                                                                                  |             |        |                                 |           |           |                     |              |
|                                                                                                    |                                            |            |                                                            |                                                                                                  |             |        |                                 |           |           |                     |              |
|                                                                                                    |                                            |            |                                                            |                                                                                                  |             |        |                                 |           |           |                     |              |
|                                                                                                    |                                            |            |                                                            |                                                                                                  |             |        |                                 |           |           |                     |              |
| Unit Where Inc                                                                                      | cident Occurred:                           |            | Date of                                                    | incident                                                                                         |             |        | Time of incident.               |           |           |                     |              |
| Unit Where Inc                                                                                      | ident Occurred                             |            | Date of 11/16/                                             |                                                                                                  |             |        | Time of incident                |           |           |                     |              |
|                                                                                                    |                                            |            | 11/16/                                                     |                                                                                                  |             |        | Time of incident                |           |           |                     |              |
|                                                                                                    |                                            |            | 11/16/<br>Unit/Dep                                         | 2018                                                                                             |             |        |                                 |           |           |                     |              |
| Type of Incider                                                                                     |                                            |            | 11/16/<br>Unit/Dep                                         | 2018                                                                                             |             |        |                                 |           |           |                     |              |
| Type of Incider<br>Order Issues:                                                                    |                                            |            | 11/16/<br>Unit/Dep<br>Sample                               | 2018<br>partment                                                                                 | c.          | Ŧ      | Ext:                            |           |           | -                   |              |
| Type of Incider<br>Order Issues:<br>N/A                                                             | nt:                                        |            | 11/16/<br>Unit/Dep<br>Sample<br>N/A                        | 2018<br>partment                                                                                 |             | v      | Ext<br>Delivery Issues:         |           |           | Ŧ                   |              |
| Type of Incider<br>Order Issues:<br>N/A<br>Speciment Pro                                            | nt:                                        |            | 11/16/<br>Unit/Dep<br>Sample<br>N/A<br>Results             | 2018<br>partment<br>Collection Issues                                                            |             | Ŧ      | Ext<br>Delivery Issues:         |           |           | •                   |              |
| Type of Incider<br>Order Issues:<br>N/A<br>Speciment Pro<br>N/A                                     | nt:<br>icessing:                           | ,          | 11/16/<br>Unit/Deg<br>Sample<br>N/A<br>Results             | 2018<br>partment<br>Collection Issues                                                            |             | Ψ      | Ext<br>Delivery Issues:         | skart     |           | T                   |              |
| Type of Incider<br>Order Issues:<br>N/A<br>Speciment Pro<br>N/A                                     | nt:<br>icessing:                           | ,          | 11/15/<br>Unit/Des<br>Sample<br>N/A<br>Results             | 2018<br>partment:<br>Collection Issues<br>and Interpretation                                     |             | v<br>v | Ext:<br>Delivery Issues:<br>N/A | slant     |           | 7                   |              |
| Unit Where Inc<br>Type of Incider<br>Order Issues:<br>N/A<br>Speciment Pro<br>N/A<br>Patient Compli | nt:<br>cessing:<br>aint:                   |            | 11/16/<br>Unit/beg<br>Sample<br>N/A<br>Results<br>Physicia | 2018<br>partment:<br>Collection Issues<br>and Interpretation                                     |             |        | Ext:<br>Delivery Issues:<br>N/A | slart     |           |                     |              |
| Type of Incider<br>Order Issues:<br>N/A<br>Speciment Pro<br>N/A<br>Patient Compla                   | nt:<br>cessing:<br>aint:                   |            | 11/16/<br>UnitDep<br>Sample<br>N/A<br>Results<br>Physicia  | 2018<br>partment:<br>Collection Issues<br>and Interpretation<br>in Complaint:                    |             |        | Ext:<br>Delivery Issues:<br>N/A | skart:    |           |                     |              |
| Type of Incider<br>Order Issues:<br>N/A<br>Speciment Pro<br>N/A<br>Patient Comple<br>Has Physician  | nt:<br>cessing:<br>aint:<br>Been Notified: | ,          | 11/16/<br>Unit/Des<br>Sample<br>N/A<br>Results<br>Physicia | 2018<br>partment:<br>Collection Issues<br>and Interpretation<br>on Complaint:<br>Thysician Name: |             |        | Ext:<br>Delivery Issues:<br>N/A | slart     |           |                     |              |
| Type of Incider<br>Order Issues:<br>N/A<br>Speciment Pro<br>N/A<br>Patient Compla                   | nt:<br>cessing:<br>aint:<br>Been Notified: | ,          | 11/16/<br>Unit/Des<br>Sample<br>N/A<br>Results<br>Physicia | 2018<br>partment:<br>Collection Issues<br>and Interpretation<br>in Complaint:                    |             |        | Ext:<br>Delivery Issues:<br>N/A | slart     |           |                     |              |

Figure 40 - Improvement Record Hiding Step 2 (Not Applicable)

#### Adding Items to Improvements

Permitted users can add new records to the system by clicking the "Add" button on the P3Web Toolbar and selecting the appropriate option:

Add New Item Add New Folder

Figure 41 - Improvements: Add List

#### Adding Improvements

If "Add New Item" is selected, P3Web will open the "Add New Item" dialog. The user can specify a name/label for the record and also any applicable sub-folder of the parent folder in which to add the improvement. If Name/Label formulae are enabled in the parent folder, the Name/Label fields will display their respective formula and lock the field from being edited.

| 😰 Paradig | m 3 Add New Record - Google Chro                                            | —       |        | ×  |
|-----------|-----------------------------------------------------------------------------|---------|--------|----|
| A Not s   | secure   interax.eastus.cloudapp.az                                         | ure.com | /p3web | o/ |
| Name:     | New Record                                                                  |         |        |    |
| Label:    |                                                                             |         |        |    |
| Folder:   | Raise to Selected Folder<br>Raise to Selected Folder<br>Met Lab<br>Test lab |         |        | •  |
|           |                                                                             | OK      | Cance  | el |
|           |                                                                             |         |        |    |

Figure 42 - Improvements: Add Item Dialog

The "Name" field is mandatory, but the label is optional. You can also select a subfolder to raise the item. Once the user clicks "OK", the improvement is created and automatically opened in edit mode for the user to begin entering data.

Improvements can also be edited and saved via the Action Item "Show Me" button.

#### Adding a new Folder to Improvements

If "Add New Folder" is selected, P3Web will open the "Add Folder" dialog, allowing the user to specify a folder name. The name field is mandatory and must contain a value to proceed.

| 🤒 Paradigm 3 Add New Folder - Personal - Microsoft Edge | -     |         | ×    |
|---------------------------------------------------------|-------|---------|------|
| (i) localhost:14324/NewGroup.aspx?&ModuleID             | =3&Pa | rentGro | D    |
| Add New Folder                                          |       |         |      |
| Folder Name: New Folder                                 |       |         |      |
| C                                                       | OK    | Ca      | ncel |

Figure 43 - Improvements: Add Group Dialog

Once the folder is added, it automatically selects that folder and inherits all folder settings from the parent folder.

#### Attachments

#### Viewing Attachments

P3Web currently allows users to view existing attachments in the Improvements module. To view an Improvement record's attachments, click the "Attachments" button in the toolbar of the Improvement record.

| Display Attachments for Page: | All Pages |          | •           |             |      |
|-------------------------------|-----------|----------|-------------|-------------|------|
| Attachment Name               | Туре      | Serial # | Attached By | Attached On | View |
| Paradigm 3 Instructions.PDF   | Unknown   | 1        | Chris Reyno | 8/17/2017   |      |
|                               |           |          |             |             |      |
|                               |           |          |             |             |      |
|                               |           |          |             |             |      |
|                               |           |          |             |             |      |
|                               |           |          |             |             |      |
|                               |           |          |             |             |      |
|                               |           |          |             |             |      |
| Notes:                        |           |          |             |             |      |
| Notes:                        |           |          |             |             |      |
| Notes:                        |           |          |             |             |      |
| Notes:                        |           |          |             |             |      |
| Notes:                        |           |          |             |             |      |
| Notes:                        |           | -        |             |             |      |
| Notes:                        |           |          |             |             |      |
| Notes:                        |           |          |             |             |      |

Figure 44 - Attachments in Read View

#### Adding/Modifying Attachments

P3Web allows editor users to add new attachments or even modify existing attachments. To enable this feature, the record must be in "Edit" mode when you click the "Attachments" button in the Improvement record toolbar:

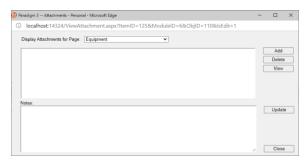

Figure 45 - Attachments in Edit View

Click the "Add" button to add a new attachment. Make sure to select the desired page, to which you wish to attach the item.

| Paradigm 3 Attachr | nents - Personal - Microsoft Edge                               | -   |        | × |
|--------------------|-----------------------------------------------------------------|-----|--------|---|
| localhost:143      | 24/ViewAttachment.aspx?ItemID=125&ModuleID=6&ObjID=110&IsEdit=1 |     |        |   |
| Display Attachmer  | ts for Page: Equipment                                          |     |        |   |
|                    |                                                                 |     | Add    |   |
|                    | Upload New Attachment                                           |     | Delete |   |
|                    | []                                                              |     | View   |   |
|                    | Drop files here                                                 |     |        |   |
|                    | Select File Please select file(s) to upload.                    |     |        |   |
| Notes:             |                                                                 |     | Update | 0 |
|                    | Upload Cancel                                                   |     |        |   |
|                    |                                                                 |     |        |   |
| 1                  |                                                                 | ۶ L | Close  | 1 |

Figure 46 - Improvements: Adding an Attachment

A dialog will appear that allows you to either browse for a file by clicking the "Select File" button or drag a file into the dialog itself. Once the file is added to the queue, click "Upload" to send the file to the system.

You can also select any attachment that is there and update the notes for that attachment. Click the "Update" button when you have finished.

# P3Web Training

P3Web currently offers access to the Paradigm 3 Training module. Permitted users can add/edit Training records and Trainees can complete competency assessments.

| Infinity         Infinity         Label         Status         Initiator         Created         Opin         P.A.L         Converted By         Version Date           Indiang Saccode         Marce         Open (7)         Paratip Adverside         S102011 9522444         64         Paratip Adverside         S102011 9522444         64         Paratip Adverside         S102011 9522444         64         Paratip Adverside         S102011 9522444         64         Paratip Adverside         S102011 9522444         64         Paratip Adverside         S102011 9522444         64         Paratip Adverside         S102011 9522444         64         Paratip Adverside         S102011 9522444         64         Paratip Adverside         S102011 9522444         64         Paratip Adverside         S102011 9522444         64         Paratip Adverside         S102011 9522444         64         Paratip Adverside         S102011 9522444         74         Paratip Adverside         S102011 9522444         74         Paratip Adverside         S102011 9522444         74         Paratip Adverside         S102011 9522444         74         Paratip Adverside         S102011 9522444         74         Paratip Adverside         7410221 9194744         7410221 9194744         7410221 9194744         7410221 9194744         7410221 9194744         7410221 9194744         7410221 9194744                                                                                                    | 😧 🍻 🛱 🕅<br>er Guide Ado New Rename Move |                                      | Search  |              |                        |                       |        |     | Good                   | afternoon, Paradigm Administ |
|----------------------------------------------------------------------------------------------------|-----------------------------------------|--------------------------------------|---------|--------------|------------------------|-----------------------|--------|-----|------------------------|------------------------------|
| Jub Codes         M St Yord, Chem Reyro         Open (F)         Paradge Adversabutor         \$1/302(11 952:214M)         4         Paradge Adversabutor         \$1/302(11 952:214M)           M DOCI         M St Yord, Chem Reyro         Open (K)         Paradge Adversabutor         \$1/302(11 952:214M)         40         Paradge Adversabutor         \$1/302(11 952:214M)           M DOCI         M St Yord, Chem Reyro         Open (K)         Paradge Adversabutor         \$1/302(11 952:214M)         1005         Paradge Adversabutor         \$1/302(11 952:214M)           FLO.1         M St Yord, Chem Reyro         Open (K)         Paradge Adversabutor         \$1/302(11 952:214M)         1005         Paradge Adversabutor         \$1/302(11 952:214M)           J Add Trainlog         M Struct, Text Gase         Open (K)         Paradge Adversabutor         \$1/302(11 952:214M)         47         Paradge Adversabutor         \$1/302(11 952:214M)           J Add Trainlog         M Struct, Text Gase         Open (K)         Paradge Adversabutor         \$1/302(11 952:214M)         47         Paradge Adversabutor         \$1/302(11 952:214M)           J Add Trainlog         Struct Text Gase         Open (K)         Paradge Adversabutor         \$1/302(11 952:214M)         47         Paradge Adversabutor         \$1/302(11 952:214M)           J Tabling Courses         Struct Text Gase                                                                                                    | aining<br>Training Records              | Item List                            | Label   | Status       | Initiator              | Created               | OrigID | P-L | Converted By           | Version Date                 |
| Bit Conception         M 50 Nucleonal User         Open 16         Pandapa Adversature         51/2021 18 32/3 AU         105         Pandapa Adversature         51/2021 18 32/3 AU           FLO-1         M 50 Nucleonal User         M 50 Nucleonal User         Strature         Strature                                                                                                    |                                         |                                      |         |              |                        |                       |        |     |                        |                              |
| FLO-1         M 50 Trotz, Pandya Administrator         Open (f)         Pandya Administrator         51 2021 II 52:23:44         65         Pandya Administrator         51 3020 II 52:23:44           Leb Training         M 50 Trotz, Pandya Administrator         Open (f)         Pandya Administrator         51 2021 II 52:23:44         65         Pandya Administrator         51 3020 II 52:23:44           Leb Training         Gene (f)         Pandya Administrator         51 2020 II 52:23:44         64         Pandya Administrator         51 3020 II 52:23:44           Training Courses         Eader Montengrage_On Remon         Open (f)         Pandya Administrator         51 2020 II 52:23:44         64         Pandya Administrator         51 2021 II 52:23:44           Training Courses         Eader Montengrage_On Remon         Open (f)         Pandya Administrator         51 2020 II 193 22:44         64         Pandya Administrator         52 2024 42:33 FM           Eader Montengrage_On Remon         Complet (I)         Pandya Administrator         52 2024 42:33 FM         44         Pandya Administrator         52 2024 42:33 FM                                                                                                    |                                         |                                      |         |              | Paradigm Administrator | 5/13/2021 10:52:29 AM |        |     | Paradigm Administrator | 5/13/2021 10:52:29 AM        |
| IL ADS model         M 55 model, Section program, Crie Reprin         Open (7)         Pandips Adversitation         55/0201 15 32.23 /M         47         Pandips Adversitation         51/0201 15 32.23 /M         47         Pandips Adversitation         51/0201 15 32.23 /M         47         Pandips Adversitation         51/0201 15 32.23 /M         47         Pandips Adversitation         51/0201 15 32.23 /M         47         Pandips Adversitation         51/0201 15 32.23 /M         47         Pandips Adversitation         51/0201 15 32.23 /M         47         Pandips Adversitation         51/0201 15 32.23 /M         47         Pandips Adversitation         51/0201 15 32.27 /M         51/0201 15 32.27 /M |                                         |                                      |         | Open (7)     | Paradigm Administrator | 5/13/2021 10:52:28 AM | 45     |     | Paradigm Administrator | 5/13/2021 10:52:28 AM        |
| E Safety Inductors program, Nermal User Complete (1) Paradigm Administrator 3/20203 4 20 34 PM 44 Paradigm Administrator 3/20203 4 20 34 PM                                                                                                    |                                         | MS Word_Test User                    |         | Open (7)     | Paradigm Administrator | 5/13/2821 10:52:28 AM | 47     |     | Paradigm Administrator | 5/13/2021 10:52:28 AM        |
|                                                                                                    | Training Courses                        | Safety Induction program_Chris Reyno |         | Open (1)     | Paradigm Administrator | 9/11/2020 11:59:07 AM | 1050   |     | Paradigm Administrator | 9/11/2020 11:59 07 AM        |
| Stady relation program, Pandym Administrator Samyle E1 Complete (1) Pandym Administrator 71320023.23.46.PM 10x8 Pandym Administrator 550202.25.45.9 PM                                                                                                    |                                         | Safety Induction program_Normal User |         | Complete (1) | Paradigm Administrator | 3/2/2020 4:20:34 PM   | 44     |     | Paradigm Administrator | 3/2/2020 4:20:34 PM          |
|                                                                                                    |                                         |                                      | unga er | Compare ()   |                        | 11320012334974        | 1049   |     |                        | 50.4(1.5)0.97 M              |

Figure 47 - Training View

## Viewing a Training Record

Double-clicking, right-clicking and selecting "View", or highlighting it and clicking the "View" button in the toolbar will open the Training record in Read-Only mode.

| 😕 Paradigr            | m 3 Training - G               | oogle Chrome  |             |                  |               |               |             |                    | -             | o x       |
|-----------------------|--------------------------------|---------------|-------------|------------------|---------------|---------------|-------------|--------------------|---------------|-----------|
| ③ Not set             | ecure   interax.               | eastus.clouda | pp.azure.co | m/p3web/Vi       | ewTraining.as | px?ltemID=216 | &ObjTypeID  | =0&ParentGroupID=1 | 31&IsNew=0    |           |
|                       | S                              | 1             | 0           | *                | 10            | (II)          | 8           |                    |               |           |
| Save                  | Edit                           | Properties    | Para-Link®  | Related Al       | Attachments   | Training Link | Close       |                    |               |           |
| Name:                 | Assessment                     | Testing Chris | Reyno       |                  |               |               |             | ID/0rigID: 216/214 | Created Date: | 7/22/2016 |
| Label:                |                                |               |             |                  |               |               |             | Status: Open       |               |           |
| Trainee               | Chris Reyno                    |               |             |                  |               |               |             |                    |               |           |
| _                     | virement: 🕡<br>quirement: Just | wonderful     |             |                  |               |               |             |                    |               | 8         |
|                       | n Description                  |               |             |                  |               |               |             |                    |               |           |
| This is a Institution | test                           |               |             |                  |               |               | dion Status |                    |               |           |
| Eastern               | Hoalth                         |               |             |                  |               |               | eptable     | Ŧ                  |               |           |
| Duration              |                                |               | Support     | ing Documentatio | an            | Resu          |             |                    |               |           |
| week                  |                                |               | A-101       |                  |               | Con           | pleted      |                    |               |           |
| Assessmen             | t/Cnditions/Notes              |               |             |                  |               |               |             |                    |               |           |
| Testing               | again.                         |               |             |                  |               |               |             | A                  |               |           |
| Finit                 | sh Requirement                 | Due Dat       | e: 2017/05  | 5/31             |               |               |             |                    |               |           |

Figure 48 - Training Record in Read View

## **Training Properties**

Training properties view provides access to the basic details of the record, Roles and members for the selected Training record, the transaction history and a list of related Training records (if applicable).

## Editing a Training Record

Permitted and Responsible users can also put the Training record into Edit mode by clicking the "Edit" button on the record toolbar. In Edit mode, the record fields become editable.

| Save           | Edit                               | Properties      | Para-Link® | Related Al      | Atlachments | Training Link | Close        |                                    |               |          |
|----------------|------------------------------------|-----------------|------------|-----------------|-------------|---------------|--------------|------------------------------------|---------------|----------|
| lame:<br>abel: | Assessmer                          | nt Testing_Chri | s Reyno    |                 |             |               |              | ID/OrigID: 216/214<br>Status: Open | Created Date: | 7/22/201 |
| rainee:        | Chris Reyn                         | 0               |            |                 |             |               |              | Status: Open                       |               |          |
|                | -                                  |                 |            |                 |             |               |              |                                    |               |          |
| elect Requ     | uirement: 🚺                        |                 |            |                 |             |               |              |                                    |               |          |
| Rec            | quirement: Jus                     | st wonderful    |            |                 |             |               |              |                                    |               | *        |
|                |                                    |                 |            |                 |             |               |              |                                    |               |          |
|                | n Description                      |                 |            |                 |             |               |              |                                    |               |          |
|                | n Description<br>test (I am editir | a shia dalah    |            |                 |             |               |              |                                    |               |          |
| Institution    | test (i am editi                   | ig this field)  |            |                 |             | les 10        | ution Status |                                    |               |          |
| Eastern        | Hooth                              |                 |            |                 |             |               | ceptable     |                                    |               |          |
| Duration       | riteaturi                          |                 | Queened    | ing Documentati | 10          | Resu          |              |                                    |               |          |
| week           |                                    |                 | A-101      |                 | Que i       |               | npleted      |                                    |               |          |
|                | t/Cnditions/Notes                  |                 |            |                 |             |               | inprocess    |                                    |               |          |
| Testing        |                                    |                 |            |                 |             |               |              |                                    |               |          |
|                |                                    |                 |            |                 |             |               |              |                                    |               |          |
|                |                                    |                 |            |                 |             |               |              |                                    |               |          |
|                |                                    |                 |            |                 |             |               |              |                                    |               |          |
|                |                                    |                 |            |                 |             |               |              |                                    |               |          |
|                |                                    |                 |            |                 |             |               |              |                                    |               |          |
|                |                                    |                 |            |                 |             |               |              |                                    |               |          |
|                |                                    |                 |            |                 |             |               |              |                                    |               |          |
|                |                                    |                 |            |                 |             |               |              |                                    |               |          |
|                |                                    |                 |            |                 |             |               |              |                                    |               |          |
|                |                                    |                 |            |                 |             |               |              |                                    |               |          |
|                |                                    |                 |            |                 |             |               |              |                                    |               |          |
|                |                                    |                 |            |                 |             |               |              |                                    |               |          |

Figure 49 - Training Record in Edit View

#### Finishing a Requirement

Clicking "Finish Step" will save the Training record. Once all requirements are completed, the Training record will be marked as "Complete".

|             | ecure interax.   | eastus.cloud | app.azure.co | m/p3web/Vi        | ew Iraining.as | px?ItemID=216 | &Obj fypelD | =08(ParentG | roupID=1 | 1318/JsNew=0  |          |
|-------------|------------------|--------------|--------------|-------------------|----------------|---------------|-------------|-------------|----------|---------------|----------|
|             |                  | 5            | 2            | *                 | Ø              |               | 8           |             |          |               |          |
| Save        | Edit             | Properties   | Para-Link®   | Related Al        | Attachments    | Training Link | Close       |             |          |               |          |
| lame:       | Assessment       | Testing_Chri | s Reyno      |                   |                |               |             | ID/OrigID   | 216/214  | Created Date: | 7/22/201 |
| abel:       |                  |              |              |                   |                |               |             | Status:     | Open     |               |          |
| rainee:     | Chris Reyno      |              |              |                   |                |               |             |             |          |               |          |
|             | 0                |              |              |                   |                |               |             |             |          |               |          |
| _           | irement: 😲       |              |              |                   |                |               |             |             |          |               |          |
| Req         | uirement: Just   | wonderful    |              |                   |                |               |             |             |          |               | 8        |
|             |                  |              |              |                   |                |               |             |             |          |               |          |
|             | Description      |              |              |                   |                |               |             |             |          |               |          |
| This is a   |                  |              |              |                   |                |               |             |             |          |               |          |
| Institution |                  |              |              |                   |                | Institu       | tion Status |             |          |               |          |
| Eastern H   | Health           |              |              |                   |                | Acc           | eptable     |             |          |               |          |
| Duration    |                  |              |              | ing Documentation | on             | Resu          |             |             |          |               |          |
|             |                  |              |              |                   |                |               |             |             |          |               |          |
| week        |                  |              | A-101        |                   |                | Con           | pleted      |             |          |               |          |
| Assessment  | ©Cnditions/Notes |              | A-101        |                   |                | Con           | pleted      |             |          |               |          |
| Assessment  |                  |              | A-101        |                   |                | Con           | pleted      |             |          |               |          |
| Assessment  |                  |              | A-101        |                   |                | Con           | pleted      |             |          |               |          |
| Assessment  |                  |              | A-101        |                   |                | Con           | apleted     |             |          |               |          |
| Assessment  |                  |              | A-101        |                   |                | Con           | pleted      |             |          |               |          |
|             |                  |              | A-101        |                   |                | Con           | spleted     |             |          |               |          |
| Assessment  |                  |              | A-101        |                   |                | Con           | spleted     |             |          |               |          |
| Assessment  |                  |              | A-101        |                   |                | Con           | pleted      |             |          | 4             |          |
| Assessment  |                  |              | A-101        |                   |                | Con           | pleted      |             |          |               |          |
| Assessment  |                  |              | A-101        |                   |                | Con           | pleted      |             |          |               |          |
| Assessment  |                  |              | A-101        |                   |                | Con           | pleted      |             |          |               |          |
| Assessment  |                  |              | A-101        |                   |                | Con           | pleted      |             | A        |               |          |
| Assessment  |                  |              | A-101        |                   |                | Con           | npleted     |             | A        |               |          |
| Assessment  |                  |              | A-101        |                   |                | Con           | npleted     |             | A        |               |          |

Figure 50 - Training Record with Finished Requirement(s)

#### Adding Items to Training

Permitted users can add new Training records to the system by clicking the "Add" button on the P3Web Toolbar and selecting the appropriate option:

| Add New Item   |  |
|----------------|--|
| Add New Folder |  |
|                |  |

Figure 51 - Training: Add List

#### Adding Training Records

If "Add New Item" is selected, P3Web will open the "Add New Item" dialog. The user can specify a name/label for the Training record and also any applicable sub-folder of the parent folder in which to add the improvement. If Name/Label formulae are enabled in the parent folder, the Name/Label fields will display their respective formula and lock the field from being edited. Users must select one or more "trainees" for the record from the "Users" field.

| Paradigm 3 Add New Record - Google Chro               |                                                               |     |  |   |  |  |  |  |  |  |  |
|-------------------------------------------------------|---------------------------------------------------------------|-----|--|---|--|--|--|--|--|--|--|
| ③ Not secure interax.eastus.cloudapp.azure.com/p3web/ |                                                               |     |  |   |  |  |  |  |  |  |  |
| Name:                                                 | Select Training Definition                                    |     |  | ۲ |  |  |  |  |  |  |  |
| Label:                                                |                                                               |     |  |   |  |  |  |  |  |  |  |
| Folder:                                               | Raise to Selected Folder                                      |     |  | Ŧ |  |  |  |  |  |  |  |
| Users:                                                | Account, Normal<br>Account, Tester<br>Admin, P3<br>admin, ahs | 214 |  | • |  |  |  |  |  |  |  |

Figure 52 - Training Add Item Dialog

The "Name" field is mandatory, but the label is optional. You can also select a subfolder to raise the item. Once the user clicks "OK", the Training record(s) is/are created and automatically opened in edit mode for the user to begin entering data.

Training records can also be edited and saved via the Action Item "Show Me" button.

#### Adding a new Folder to Training

If "Add New Folder" is selected, P3Web will open the "Add Folder" dialog, allowing the user to specify a folder name. The name field is mandatory and must contain a value to proceed.

| Paradigm 3 Add New Folder - Personal - Microsoft Edge |       |                                                |  |  |  | e | -  |    | ×    |  |
|-------------------------------------------------------|-------|------------------------------------------------|--|--|--|---|----|----|------|--|
| i la                                                  | ocalh | nost:14324/NewGroup.aspx?&ModuleID=12&ParentGr |  |  |  |   |    |    |      |  |
| Add N                                                 | lew l | Folder                                         |  |  |  |   |    |    |      |  |
| Folder Name: New Folder                               |       |                                                |  |  |  |   |    |    |      |  |
|                                                       |       |                                                |  |  |  |   | ОК | Са | ncel |  |
|                                                       |       |                                                |  |  |  |   |    |    |      |  |

Figure 53 - Training: Add Group Dialog

Once the folder is added, it automatically selects that folder and inherits all folder settings from the parent folder.

#### Viewing Attachments

P3Web currently allows users to view existing attachments in the Training module. To view a Training record's attachments, click the "Attachments" button in the toolbar of the Training record.

|                             |         |          | ·           |             |      |
|-----------------------------|---------|----------|-------------|-------------|------|
| Attachment Name             | Туре    | Serial # | Attached By | Attached On | View |
| Paradigm 3 Instructions.PDF | Unknown | 1        | Chris Reyno | 8/17/2017   |      |
|                             |         |          |             |             |      |
|                             |         |          |             |             |      |
|                             |         |          |             |             |      |
|                             |         |          |             |             |      |
|                             |         |          |             |             |      |
| lotes:                      |         |          |             |             |      |
|                             |         |          |             |             |      |
|                             |         |          |             |             |      |
|                             |         |          |             |             |      |
|                             |         |          |             |             |      |

Figure 54 - Training: Attachments in Read View

#### Adding/Modifying Attachments

P3Web allows editor users to add new attachments or even modify existing attachments. To enable this feature, the record must be in "Edit" mode when you click the "Attachments" button in the Training record toolbar:

| localhost:14324/ViewAt        | tachment.aspx?ltemII | D=39&ModuleID | =12&ObjID=16 | 78dsEdit=1 |        |
|-------------------------------|----------------------|---------------|--------------|------------|--------|
| Display Attachments for Page: | Competency           | ~             |              |            |        |
|                               |                      |               |              |            | Add    |
|                               |                      |               |              |            | Delete |
|                               |                      |               |              |            | View   |
| Notes:                        |                      |               |              |            | Updat  |
|                               |                      |               |              |            |        |

Figure 55 - Training: Attachments in Edit View

Click the "Add" button to add a new attachment. Make sure to select the desired page, to which you wish to attach the item.

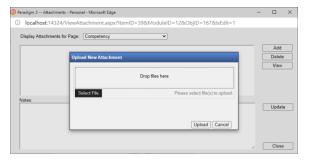

Figure 56 - Training: Add Attachment

A dialog will appear that allows you to either browse for a file by clicking the "Select File" button or drag a file into the dialog itself. Once the file is added to the queue, click "Upload" to send the file to the system.

You can also select any attachment that is there, and update the notes for that attachment. Click the "Update" button when you have finished.

### P3Web Users Module

P3Web offers Administrators access to the Paradigm 3 Users module. Administrators can add/edit users and folders within the Users module structure.

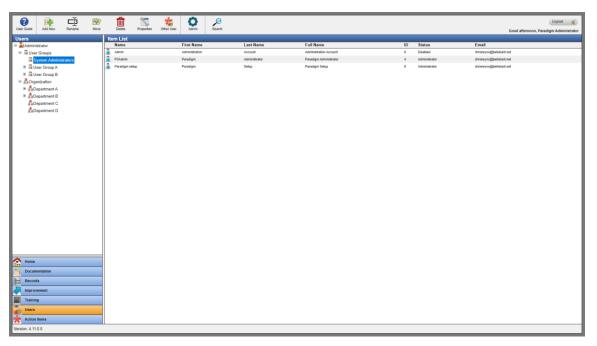

Figure 57 - P3Web Users Module

#### Viewing/Editing a User Record

Administrators can view a user record by double-clicking, highlighting and selecting "View" from the toolbar, or right-clicking and selecting "View" or "Properties". The properties of the user can be changed and updated by clicking the "OK" button to commit. Membership, license, module permissions, user and email options, and Other User lists for Action Items can all be accessed and modified. Training records for a user can also be accessed.

| Seneral Membership | Options Training Other Users Act | on Item                  |  |
|--------------------|----------------------------------|--------------------------|--|
| Login Name:        | P3Admin                          |                          |  |
| First Name:        | Paradigm                         | Last Name: Administrator |  |
| Password:          |                                  |                          |  |
| Confirm Password:  |                                  |                          |  |
| Email:             | chrisreyno@bellaliant.net        |                          |  |
| Mobile Number:     |                                  |                          |  |
| Spare Field 1:     |                                  |                          |  |
| Spare Field 2:     |                                  |                          |  |
| Spare Field 3:     | 1/1/1900                         |                          |  |
| Spare Field 4:     | 1/1/1900                         |                          |  |
| Description:       | test                             |                          |  |
|                    |                                  |                          |  |
|                    |                                  |                          |  |
|                    |                                  |                          |  |

Figure 58 - P3Web User Record

#### Adding a New User

To add a new user, click on the Appropriate User Group folder, click the "Add New" button on the toolbar and select the "Add New User" option from the context menu. "Login Name", "First Name", "Last Name" and the "Password" fields are mandatory. Passwords must meet minimum password requirements. Membership, license, module permissions, user and email options, and Other User lists for Action Items can all be accessed and modified.

|                   | Options Training Other Users Action Item |  |
|-------------------|------------------------------------------|--|
| Login Name:       |                                          |  |
| First Name:       | Last Name:                               |  |
| Password:         |                                          |  |
| Confirm Password: |                                          |  |
| Email:            |                                          |  |
| Mobile Number:    |                                          |  |
| Spare Field 1:    |                                          |  |
| Spare Field 2:    |                                          |  |
| Spare Field 3:    | 5/28/2021                                |  |
| Spare Field 4:    | 5/28/2021                                |  |
| Description:      |                                          |  |
|                   |                                          |  |
|                   |                                          |  |
|                   |                                          |  |

Figure 59 - P3Web New User

#### Adding User Groups/Organization Entities

To add a User Group or Organization Entity to the module, select an appropriate parent folder, click the "Add New" button on the toolbar, and select "Add New Entity/Folder" from the context menu.

| Paradigm 3 Add New Folder - Personal - Microsoft Edge | -     |        | ×    |
|-------------------------------------------------------|-------|--------|------|
| i) localhost/p3web/NewGroup.aspx?ModuleID=            | 1&Par | entGro | u    |
| Add New Folder                                        |       |        |      |
| Folder Name: New Organization Entity                  |       |        |      |
|                                                       | OK    | Car    | ncel |

Figure 60 - P3Web Add New Entity/Folder

#### Rename/Move/Delete Users, Folders or Entities

To rename, move or delete a User record, User Group folder, or Organization Entity select the desired item and right-click it and select an applicable function from the context menu or click an applicable toolbar button.

This will open an appropriate dialog to perform the desired action.

### P3Web Administration

Administrators now have limited access to an Administration page that will allow for configuration of P3Web and also to add/modify Direct Links. When logged on as an Administrative user, click the "Cog" button on the toolbar.

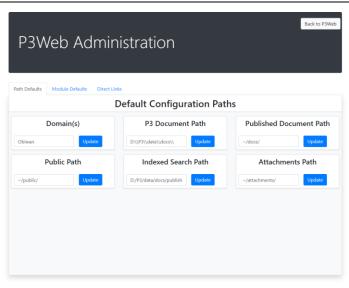

Figure 61 - P3Web Administration

#### Modifying P3Web Paths

To modify default paths for P3Web (i.e. – Document Path, Published Document Path, etc.) select the "Path Defaults" tab. To update the displayed value, simply overwrite it in the text field and click the "Update" button for that field.

#### Modifying P3Web Module Defaults

To modify default module settings for P3Web (Default folders, Default Start Module, etc.) select the "Module Defaults" tab. To update the displayed value for Module, simply open the dropdown menu and select a module. For default folders, click the "Update" button and browse an appropriate folder. Then click "Submit".

| Set New Default Folder                 | th Defaults Module D |                                                 |                         |   |             |
|----------------------------------------|----------------------|-------------------------------------------------|-------------------------|---|-------------|
| Defat Documents ds Group               |                      |                                                 | Set New Default Folder  |   |             |
| ction Items a Managament System Change | Defau                |                                                 | Set New Delidater older | ~ | ds Group    |
| a 🔒 Ste A                              | Derde                | uments                                          |                         |   | us oroup    |
|                                        |                      |                                                 |                         |   | Change      |
|                                        |                      |                                                 |                         |   |             |
|                                        |                      |                                                 |                         |   |             |
|                                        | erault impi          |                                                 |                         |   | tems Group  |
| Example Rename                         |                      |                                                 |                         |   | Charles 1   |
|                                        | Rusiness Improve     |                                                 |                         |   |             |
| Sample and Test                        | Business Improve     | Laboratory Medicine<br>Sample and Test          |                         |   | Change      |
| Sample Folder Rename                   | Business Improve     | Sample and Test                                 |                         |   | Change      |
|                                        | Business Improve     | Sample and Test<br>Sample Folder Rename<br>SOPs |                         |   | Change      |
| Sample Folder Rename                   | usiness Improve      | Sample and Test                                 |                         |   | Change      |
|                                        |                      |                                                 |                         |   | Channel     |
|                                        | mpi                  |                                                 |                         |   | tems Group  |
|                                        | etault Impi          |                                                 |                         |   | tems Group  |
|                                        | elault impi          |                                                 |                         |   | lenis Group |
|                                        | eraare mip:          |                                                 |                         |   | ienis ereup |
|                                        |                      |                                                 |                         |   | iems oroup  |
| rault Impi                             | efault Impi          | a 🌉 Medicinal                                   |                         |   | tems Group  |
|                                        | etault Impi          |                                                 |                         |   | tems Group  |
| raut impi 💡 Medicia                    | efault Impl          | a 🏭 Medicinal                                   |                         |   | tems Group  |
| laurt impi e 🔒 Medicial                |                      | 3 👪 Medicinal                                   |                         |   | terns Group |
| laurt impi                             | erault impi          | a 🏭 Medicinal                                   |                         |   | tems Group  |
| Tault Impi e Medonal tems Gro          | etault impi          | Medicinal                                       |                         |   | tems Group  |
|                                        | etault Impi          |                                                 |                         |   | tems Group  |
|                                        | etault Impi          |                                                 |                         |   | tems Group  |
|                                        | etault Impi          |                                                 |                         |   | ems Group   |
| Sould Impu                             | ofoult Impu          | ISO 9001 System                                 |                         |   | ame Group   |
|                                        |                      |                                                 |                         |   |             |
|                                        |                      |                                                 |                         |   |             |
| 6 1                                    | C 14.1               | ISO 9001 System                                 |                         |   |             |
|                                        |                      |                                                 |                         |   |             |
|                                        |                      |                                                 |                         |   |             |
|                                        |                      |                                                 |                         |   |             |
|                                        |                      |                                                 |                         |   |             |
|                                        |                      | Site A                                          |                         |   |             |
|                                        |                      |                                                 |                         |   | Change      |
| a 🔒 Ste A                              | Action Itoms         | Version and Contract                            |                         |   | Change      |
| a 🔒 Ste A                              |                      |                                                 |                         |   | 1 mar 1     |
| a 🔒 Ste A                              | Delat                | uments                                          |                         | ~ | us Group    |
| a 🔒 Ste A                              | Defau Doc            | uments                                          |                         | ~ | ds Group    |
| ction Items a Managament System Change | Defa                 |                                                 |                         |   | ds Group    |
| ction Items a Management System Change | Defau                | umante                                          |                         | ~ | ds Group    |
| ction Items a Managament System Change |                      |                                                 | Set New Default Folder  |   |             |

Figure 62 - P3Web Administration: Update Default Documents Folder

#### Adding/Modifying P3Web Direct Links

P3Web Direct Links can now be directly added or modified from within P3Web Administration.

| Path Defaults Module Defa | aults Direct Links |                      |             |
|---------------------------|--------------------|----------------------|-------------|
|                           | Dire               | ect Links Management |             |
| Add New Direct Link       |                    |                      |             |
| Name                      | Module             | Site ID              |             |
| ISO 9001 System           | Documents          | SiteC                | Edit Delete |
| Laboratory Medicine       | Documents          | SiteA                | Edit Delete |
| MacKenzie Health          | Documents          | SiteB                | Edit Delete |
| Management System         | Documents          |                      | Edit Delete |
| Procedures                | Documents          | SiteA                | Edit Delete |
| Site B                    | Documents          | SiteB                | Edit Delete |

Figure 63 - P3Web Administration: Direct Links

#### Add Direct Link

To add a Direct Link, click the "Add New Direct Link" button. Browse to the desired folder in any of the main modules (Documents, Records, Improvements, or Training), set an applicable SiteID and click "Submit".

| P3We               | b Adminis                                                                   | stration                      |   |             |
|--------------------|-----------------------------------------------------------------------------|-------------------------------|---|-------------|
| ath Defaults 🛛 Iv  |                                                                             | Add New Direct Link           |   |             |
|                    | Documents                                                                   |                               | v |             |
| Add New Direct Lir | Management System     Ste A                                                 |                               |   |             |
| Name               | 😑 🎴 Site B                                                                  |                               |   |             |
| ISO 9001 System    | 🖩 <table-of-contents> ISO 9001 System<br/>🖃 🎉 Medicinal</table-of-contents> |                               |   | Edit Delete |
| Laboratory Medicir | <ul> <li>Example Rename</li> <li>Laboratory Medicine</li> </ul>             |                               |   | Edit Delete |
| MacKenzie Health   | Sample and Test<br>Sample Folder Rename<br>SOPs                             |                               |   | Edit Delete |
| Management Syste   | TEST FOLDER     TEST EVENT DATES                                            |                               |   | Edit Delete |
| Procedures         |                                                                             | Enter Site ID (if applicable) |   | Edit Delete |
| Site B             | <u>SiteA.SiteB</u>                                                          |                               |   | Edit Delete |
| Work Instructions  |                                                                             | Submit Cancel                 |   | Edit Delete |

Figure 64 - P3Web Add Direct Link

#### Edit Direct Link

To Edit a link (Site ID), click the "Edit" button to the right of the desired link and change an available field.

| P3Web A                                       | Administ  | ration               | Back to P3We |
|-----------------------------------------------|-----------|----------------------|--------------|
| Path Defaults Module Defa Add New Direct Link |           | ect Links Management |              |
| Name                                          | Module    | Site ID              |              |
| ISO 9001 System                               | Documents | SiteC                | Edit Delete  |
| Laboratory Medicine                           | Documents | SiteA                | Edit Delete  |
| MacKenzie Health                              | Documents | SiteB                | Save Cancel  |
| Management System                             | Documents |                      | Edit Delete  |
| Procedures                                    | Documents | SiteA                | Edit Delete  |
| Site B                                        | Documents | SiteB                | Edit Delete  |
| Work Instructions                             | Documents | SiteA                | Edit Delete  |

Figure 65 - P3Web: Edit Direct Link

#### Delete Direct Link

To delete a link, click the "Delete" button to the right of the desired link. The link will be permanently deleted.

# P3Web Item/Folder Management

#### Rename/Move/Delete

#### Rename Item

Permitted users can rename items by selecting the item and clicking the "Rename" button on the P3Web toolbar or right-clicking and selecting the "Rename Item" option. The user will be prompted to rename either the Name or the Label of the item, or both if they choose.

| Paradigm 3 Rename - Personal - Microsoft Edge                                   | -     |          | ×     |
|---------------------------------------------------------------------------------|-------|----------|-------|
| (i) localhost:14324/ViewRename.aspx?ModuleID=3&Orig                             | gID=1 | 17&Us    | e     |
| Rename Item                                                                     |       |          |       |
| Name:<br>Bloodborne Pathogen Prevention in Hemodialysis - POL-PRO INT<br>Label: | Sub   | omit ) ( | Close |

Figure 66 - Rename Item Dialog

To rename the item, update the old information in the applicable field with the desired new information and click "Submit". P3Web will ask you to confirm your selection.

| 😰 Paradigm 3 R               | lename - Personal - Microsoft Edge -                   | - 1   |         | $\times$ |
|------------------------------|--------------------------------------------------------|-------|---------|----------|
| <ol> <li>localhos</li> </ol> | t:14324/ViewRename.aspx?ModuleID=3&OrigII              | D=117 | &Use    |          |
| Rename                       | Item                                                   |       |         |          |
| Name:<br>Bloodbo<br>Label:   | Are you sure you want to continue with this operation? | Subm  | it) Cla | Dse      |

Figure 67 - Rename Item Confirmation

Click "Yes" to confirm. The item will be renamed and the display will refresh to show the updated information in the item List View.

#### Rename Folder

Renaming folders is similar to renaming items, without the option to rename the label.

| 🨰 Paradigm 3 Rename - Personal - Microsoft Edge | -      |        | ×     |
|-------------------------------------------------|--------|--------|-------|
| localhost:14324/ViewRename.aspx?ModuleID=3⩔     | igID=1 | 13&Us  | se    |
| Rename Group                                    |        |        |       |
|                                                 |        |        |       |
|                                                 |        |        |       |
| Name:                                           |        |        |       |
| Standard Operating Procedures                   |        |        |       |
|                                                 |        |        |       |
|                                                 |        |        |       |
|                                                 | Su     | bmit ( | Close |

Figure 68 - Rename Folder Dialog

Update the "Name" field with the desired new value and click "Submit". P3Web will ask you to confirm your selection.

| 😰 Paradigm 3                | Rename - Personal - Microsoft Edge                     | _     |      | ×    |
|-----------------------------|--------------------------------------------------------|-------|------|------|
| <ol> <li>localho</li> </ol> | ost:14324/ViewRename.aspx?ModuleID=3&OrigI             | D=113 | &Us  | e    |
| Rename                      | Group                                                  |       |      |      |
| Name:<br>Standard           | Are you sure you want to continue with this operation? |       |      |      |
|                             |                                                        | Subm  | it C | lose |

Figure 69 - Rename Folder Confirmation

Click "Yes" to accept the change. P3Web will refresh the Tree View to include the newly renamed folder.

#### Move Item

Permitted users can move items by selecting the item and clicking the "Move" button on the P3Web toolbar or right-clicking and selecting the "Move Item" option. The "Move Item" dialog will open, allowing the user to select a new destination for the item.

| Par | adigm 3 Move - Personal - Microsoft Edge                             | -      |       | ×   |
|-----|----------------------------------------------------------------------|--------|-------|-----|
| Ð   | localhost:14324/ViewMove.aspx?ModuleID=3&OrigID=173&UserID=4&So      | ourceP | ath=1 | %   |
| 10  | ve Item                                                              |        |       |     |
|     |                                                                      |        |       |     |
| Sel | ect the place where you want to move, then click the "Submit" button |        |       |     |
| •   | Management System                                                    |        |       |     |
|     | 🗷 퉬 Corporate                                                        |        |       |     |
|     | Example                                                              |        |       |     |
|     | ISO 9001 System                                                      |        |       |     |
|     | 🖷 🍑 Miami IVF                                                        |        |       |     |
|     |                                                                      |        |       |     |
|     |                                                                      |        |       |     |
|     |                                                                      |        |       |     |
|     |                                                                      |        |       |     |
|     |                                                                      |        |       |     |
|     |                                                                      |        |       |     |
|     |                                                                      |        |       |     |
|     |                                                                      |        |       |     |
|     |                                                                      |        |       |     |
|     |                                                                      |        |       |     |
|     |                                                                      |        |       |     |
| Γ   |                                                                      |        |       | _   |
| L   |                                                                      |        |       |     |
| _   | Detain Descention and the set it and it and (a)                      | _      |       |     |
| U   | Retain Properties settings of moved item(s)                          | Su     | bmit  | Clo |

Figure 70 - Move Item Dialog

Users can choose to retain the existing properties (Event Dates, Publishing, Categories) or to have them be inherited from the destination. Make your selection using the checkbox at the bottom left and click "Submit". P3Web will confirm your action.

| 😰 Pa | aradigm 3 Move - Pers                                                                                                    | ional - Microsoft Edge                         | -       |       | ×    |
|------|----------------------------------------------------------------------------------------------------|------------------------------------------------|---------|-------|------|
| ()   | localhost:14324/                                                                                                    | ViewMove.aspx?ModuleID=3&OrigID=173&UserID=4&S | ourcePa | th=19 | 6    |
| Mo   | ove Item                                                                                                    |                                                |         |       |      |
|      | elect the place where yo<br>Management Sy<br>Corporate<br>Example<br>Corporate<br>Corrective /<br>Forms an<br>Procedure<br>Work Inst<br>Work Inst<br>Sales<br>Work Inst<br>Sales<br>Work Inst<br>Sales<br>Mani IVF |                                                |         |       |      |
| W    | Management System                                                                                                    | \Example\Procedures                            |         |       | ٦    |
|      |                                                                                                    |                                                |         |       | _    |
| C    | Retain Propertie                                                                                                    | es settings of moved item(s)                   | Subr    | mit C | lose |

Figure 71 - Move Item Confirmation

Click "Yes" to confirm the choice. Once the item is moved, the List View will be updated to display with the item removed from the list. Browse to the new location to view the moved item.

#### Move Folder

Permitted users can move folders to other sections of the Tree View. Highlight the desired Tree View folder and click the "Move" button on the P3Web toolbar or right-click

the folder. Then select the option to "Move Folder". P3Web will present the "Move Item/Group" dialog

| Paradigm 3 Move - Personal - Microsoft Edge                                                                                                    | - 0        | ×     |
|----------------------------------------------------------------------------------------------------|------------|-------|
| O localhost:14324/ViewMove.aspx?ModuleID=3&OrigID=2146&UserID=4&S                                                                                                    | ourcePath= | 1     |
| Move Group                                                                                                    |            |       |
| Select the place where you want to move, then click the "Submit" button                                                                                                    |            |       |
| G Management System<br>@ Decorporate<br>@ Decorporate |            |       |
|                                                                                                    |            |       |
| □ Retain Properties settings of moved item(s)                                                                                                    | Submit     | Close |

Figure 72 - Move Folder Dialog

Browse the associated tree to select the new location for the folder. Users can choose to retain the existing properties (Event Dates, Publishing, Categories) or to have them be inherited from the destination. Make your selection using the checkbox at the bottom left and click "Submit". P3Web will confirm your action.

| Paradigm 3 Move - Personal - Microsoft Edge                                                                         | - 0        | ×     |
|----------------------------------------------------------------------------------------------------|------------|-------|
| localhost:14324/ViewMove.aspx?ModuleID=3&OrigID=110&UserID=4&So                                                     | urcePath=1 | %     |
| Move Group                                                                                                    |            |       |
| Select the place where you want to move, then click the "Submil" button                                             |            |       |
| Solution The following item will be moved. Are you sure you want to continue with the operation?  Procedures Yes No |            |       |
|                                                                                                    |            |       |
| Wanagement System Miami IVF                                                                                         |            |       |
| □ Retain Properties settings of moved item(s)                                                                       | Submit     | Close |

Figure 73 - Move Folder Confirmation

Click "Yes" to confirm. The Tree View will refresh to the parent folder of the selected/moved folder.

#### Delete Item

Permitted users can delete items in P3Web. Select the desired item and click "Delete" from the P3Web toolbar or right-clicking. Then select "Delete Item" from the list. The "Delete Item" dialog will open, showing all available versions of the selected item.

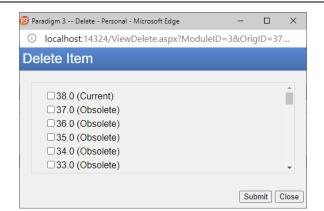

Figure 74 - Delete Item Dialog

Check the box for any version you wish to delete, then click "Submit". P3Web will confirm the action.

|      | igm 3 Delete - Personal - Microsoft Edge                                           | -     |       | ×     |
|------|------------------------------------------------------------------------------------|-------|-------|-------|
| 0    | ocalhost:14324/ViewDelete.aspx?ModuleID=38                                         | &Orig | ID=37 | 7     |
| Dele | ete Item                                                                           |       |       |       |
|      | The selected item version(s) will be deleted want to continue with this operation? |       | ou    |       |
|      | Yes No                                                                             |       |       | -     |
|      |                                                                                    | Sub   | mit   | Close |

Figure 75 - Delete Item Confirmation

Click "Yes" to confirm the choice and commit the deletion operation.

#### Delete Folder

Permitted users can delete folders from the Tree View. Note that all sub-folders and items will also be marked as deleted. Select the desired folder and click the "Delete" button on the P3Web toolbar or right-clicking, then select "Delete Folder" from the list. P3Web will confirm the folder for deletion by name in the "Delete Folder" dialog.

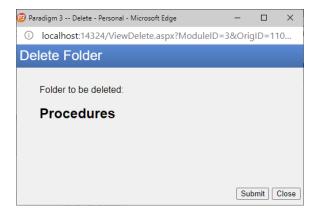

Figure 76 - Delete Folder Dialog

Click "Submit" to proceed. P3Web will confirm the operation.

| 🨰 Paradigm 3 Delete - Personal - Microsoft Edge                                               |                        |           | ×     |
|-----------------------------------------------------------------------------------------------|------------------------|-----------|-------|
| i localhost:14324/ViewDelete.aspx?                                                            | ModuleID=3&0           | DrigID=11 | 10    |
| Delete Folder                                                                                 |                        |           |       |
| F<br>The folder ' <b>Procedures</b> ' and al<br>be delete<br>Do you want to continue w<br>Yes | d<br>ith this operatio | n?        | Close |

Figure 77 - Delete Folder Confirmation

Click "Yes" to commit. The Folder will be deleted and the Tree View will select the parent folder.

#### Copying Folder Structures or Items

Authenticated and permitted users can copy a folder structure or item in any module. This is achieved by right clicking any folder/item and selecting "Copy to..."

| Paradigm 3 Copy - Personal - Microsoft Edge                                 | -       | 0       | ×    |
|-----------------------------------------------------------------------------|---------|---------|------|
| (i) localhost:14324/ViewCopy.aspx?ModuleID=3&OrigID=110&UserID=4&SourcePath | =1%2f10 | )9%2f11 | 0    |
| Copy Group                                                                  |         |         |      |
| Copy Name: Copy as Documents                                                |         |         |      |
| = 🚽 Management System                                                       |         |         |      |
| 🖻 퉬 Example                                                                 |         |         |      |
| Documents                                                                   |         |         |      |
| Difference Forms                                                            |         |         |      |
|                                                                             |         |         |      |
|                                                                             |         |         |      |
|                                                                             |         |         |      |
|                                                                             |         |         |      |
|                                                                             |         |         |      |
|                                                                             |         |         |      |
|                                                                             |         |         |      |
|                                                                             |         |         |      |
|                                                                             |         |         |      |
|                                                                             |         |         |      |
|                                                                             |         |         |      |
|                                                                             |         |         |      |
| \\Management System\Example\Documents                                       |         |         |      |
| Retain Properties settings of copied item(s)                                | Su      | bmit C  | lose |

Figure 78 - Copy a Folder

#### Viewing and Modifying Item/Group Role Members

Authenticated users can view a list of available roles and their members for every document. Open the Properties dialog and click the "Roles" tab to view the list. Users can browse the list of roles on the right by selecting them. This will display the role's current members on the left panel. Administrators can manage the list of role members for any item in the system. When you select a role, control buttons will appear in the lower right, allowing the user to add/remove role members.

| 😰 Paradigm 3 Item Properties                                                                                                    |                                |        |              | ×  |
|----------------------------------------------------------------------------------------------------|--------------------------------|--------|--------------|----|
| localhost/p3web/ViewProperties.asp                                                                                                   | x?ItemID=59&ModuleID=38        | lsGrou | ip=0         |    |
| General Roles History Training Approver Collaborator Distribution List Owner Policy Owner Responsible Reviewer Subject Expert Writer | Name<br>Paradigm Administrator |        | Type<br>User |    |
|                                                                                                    |                                |        | Clo          | se |

Figure 79 - Item Roles: Read View

| Paradigm 3 Item Properties      |                         | -         |        | ×  |
|---------------------------------|-------------------------|-----------|--------|----|
| Iocalhost/p3web/ViewProperties. | aspx?ItemID=59&ModuleID | =3&lsGrou | 1p=0   |    |
| General Roles History Training  |                         |           |        |    |
| Approver                        | Name                    |           | Туре   |    |
| Collaborator                    | Administrator           |           | Entity |    |
| Distribution List               |                         |           |        |    |
| Owner 🔝                         |                         |           |        |    |
| Policy Owner                    |                         |           |        |    |
| Responsible                     |                         |           |        |    |
| Reviewer                        |                         |           |        |    |
| Subject Expert                  |                         |           |        |    |
| 🖪 Writer                        |                         |           |        |    |
|                                 |                         |           |        |    |
|                                 |                         |           |        |    |
|                                 |                         |           |        |    |
|                                 |                         |           |        |    |
|                                 |                         |           |        |    |
|                                 |                         |           |        |    |
|                                 |                         |           |        |    |
|                                 |                         |           |        |    |
|                                 |                         |           |        |    |
|                                 |                         | Add       | Remov  | e  |
|                                 |                         |           | Clo    | se |

Figure 80 - Item Roles: Edit View

#### Add Members to Item Roles

To add members to a role, select the desired role and click the "Add" button. The "Assign User/Entity" dialog will open, allowing you to browse the Users module for specific users, entities or position titles. Highlight the desired user/entity and click the "Add >" button to move that user/entity over to the "selected" window. Click "OK" to commit and save the changes.

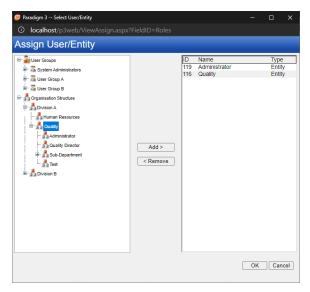

Figure 81 - Select User/Entity for Role

| Paradigm 3 Item Properties                                                         |                       | -        |        | ×  |
|------------------------------------------------------------------------------------|-----------------------|----------|--------|----|
| Iocalhost/p3web/ViewProperties.asp>                                                | ?ItemID=59&ModuleID=3 | 8&lsGrou | p=0    |    |
| General Roles History Training                                                     |                       |          |        | _  |
| Approver                                                                           | Name                  |          | Туре   |    |
| Collaborator                                                                       | 📥 Administrator       |          | Entity |    |
| C Distribution List Owner Obicy Owner Responsible Reviewer S Subject Expert Writer | A Quality Director    |          | Entity |    |
|                                                                                    |                       | Add      | Remove | •  |
|                                                                                    |                       |          | Clo    | se |

Figure 82 - Added User/Entity

#### Remove Members from Item Roles

To remove a member from a role, select the desired role, then select the desired member. Then click "Remove" to remove the member from the role. The change will be instantly committed and saved.

#### Modifying Roles for Folders

Administrators can modify the list of role members for any folder, and also apply a specific role and its members to sub-files or all sub-folders.

| Seneral Roles History                                                                                          |                                                            |                                  |
|----------------------------------------------------------------------------------------------------|------------------------------------------------------------|----------------------------------|
| Approver Approver Collaborator Distribution List Owner Policy Owner Responsible Reviewer Subject Expert Writer | Name<br>Division A<br>Division B<br>Paradigm Administrator | Type<br>Entity<br>Entity<br>User |
| Apply to Sub-Items Apply to Sub-Folders                                                                        | ] [                                                        | Add                              |

Figure 83 - Group Roles: Edit View

To add members to a role, select the desired role and click the "Add" button. This will open the "Assign User/Entity" dialog

| Paradigm 3 Select User/Entity                                                                                                    |                   | -  |     | х   |
|----------------------------------------------------------------------------------------------------|-------------------|----|-----|-----|
| localhost/p3web/ViewAssign.aspx                                                                                                    |                   |    |     |     |
| Assign User/Entity                                                                                                    |                   |    |     |     |
| System Administrators     System Administrators     System Administrators     Surger Group A     Surger Group B     Surger Structure     Division A     Surger Structure     Surger Structure     Surger Structure | Add ><br>< Remove |    |     |     |
|                                                                                                    |                   | OK | Can | cel |
|                                                                                                    |                   |    |     |     |

Figure 84 - Select User/Entity for Group Roles

Select a User/Entity from the left panel and click "Add >" to add them to the right panel. Once all members have been assigned, click "OK" to commit the changes.

To remove members from a role, select the desired role, select the desired member and click the "Remove" button. The member will immediately be removed from the role for the selected folder/item.

#### Applying Roles to Folder Items and Sub-Folders

Administrators can apply a role and its members to sub items and also to all sub-folders and items. To apply only to the immediate items contained in that folder, click the "Apply to Sub-Items" button. To apply the role to all sub folders and items, click the "Apply to Sub-Folders" button.

| 🤓 Paradigm 3 Item Properties                                                                                    |                                                                  | -      |                                  | ×  |
|----------------------------------------------------------------------------------------------------|------------------------------------------------------------------|--------|----------------------------------|----|
| Iocalhost/p3web/ViewProperties.asp                                                                              | x?ItemID=110&ModuleID=3                                          | &lsGro | oup=1                            |    |
| General Rolec History  Approver Collaborator Distribution List Owner Responsible Reviewer Subject Expert Writer | Name<br>▲ Division A<br>▲ Division B<br>■ Paradigm Administrator |        | Type<br>Entity<br>Entity<br>User |    |
| Apply to Sub-Items Apply to Sub-Folders                                                                         |                                                                  |        | Add                              |    |
|                                                                                                    |                                                                  |        | Clo                              | se |

Figure 85 - Added Group Role User/Entity

## Searching in P3Web

P3Web offers a fully featured search engine that integrates with all modules. Users can search for Documents, Records, Improvements, Training or Action Items.

| 🐵 Paradigm 3 S                 | earch - Google Chrome          |                                  |                         | – 🗆 🗙                  |
|--------------------------------|--------------------------------|----------------------------------|-------------------------|------------------------|
| <ol> <li>Not secure</li> </ol> | interax.eastus.cloudapp.azure  | e.com/p3web/ViewSearch.aspx?Modu | ileID=3&ParentGroupID=1 |                        |
| General Roles                  | Category                       |                                  |                         |                        |
| In Module<br>In Folder         | Documents<br>Cloud Demo System | T                                | 🗹 Group by OrigiD       | Search<br>Clear Search |
| In Field                       | ✓ Include Subgroups            | Uithdrawn Items Only             | Browse                  | Show Me                |
| Search                         |                                |                                  |                         | Go There               |
|                                |                                |                                  |                         | Cancel                 |

Figure 86 - Search Dialog

### Searching in a Specific Module

#### Documents

P3Web Search allows users to search permitted folders in the Documents module by the following criteria:

- Document Name
- Document Label
- Item ID
- Original ID
- Last Modified Date
- Converted Date
- Status
- Document Notes
- Document History
- Document Containing Text

#### Records/Improvements/Training

P3Web Search allows user to search permitted folder in the Records, Improvements, and Training modules by the following criteria:

- Document Name
- Document Label
- Item ID
- Original ID
- Last Modified Date
- Converted Date
- Status
- Item Notes
- Item History
- Attachment Name
- Event Dates

| Records                         | ✓                    | Group by OrigiD |
|---------------------------------|----------------------|-----------------|
| Business Records                |                      |                 |
| Include Subgroups               | Withdrawn Items Only | Browse          |
| Item Name                       |                      | ~               |
| Item Name                       |                      |                 |
| Item Label                      |                      |                 |
| Item ID                         |                      |                 |
| Item Original ID                |                      |                 |
| Last Modified Date              |                      |                 |
| Converted Date                  |                      |                 |
| Status                          |                      |                 |
| Item Notes                      |                      |                 |
| History                         |                      |                 |
| Item Containing Text            |                      |                 |
| Attachment Name                 |                      |                 |
| 6 Monthly Calibration Schedule  |                      |                 |
| Annual Calibration Schedule     |                      |                 |
| Bi-monthly Calibration Schedule |                      |                 |
| Expiry Date Schedule            |                      |                 |
| Inspection Schedule             |                      |                 |
| Maintenance Schedule            |                      |                 |
| Monthly Calibration Schedule    |                      |                 |
| Next Review                     |                      |                 |
| PC Software licence review      |                      | •               |

Figure 87- Records Module Options

#### Action Items

P3Web Search allows user to search permitted folder in the Action Items module by the following criteria:

- Title
- Status
- Due Date
- Details
- Sent Date
- Recipient

#### Browsing Folders to Search

It may be necessary to refine the search location to improve response time and produce a quicker result. Clicking the "Browse" button in the Search dialog will open a model pop-up that allows the user to select a subfolder from which the search can begin.

| Not secure   | interax.eastus.clo    | udapp.azure.com/p3web/ViewSearch.aspx?ModuleID= | 3&ParentGroupID=206 |
|--------------|-----------------------|-------------------------------------------------|---------------------|
| eneral Roles | Category              | elect Folder                                    |                     |
| n Module     | Documents             | 👾 🔎 Biochemistry Miscellaneous<br>🖶 🖟 Chemistry | Search              |
| n Folder     | University He         |                                                 | Clear Sea           |
| n Field      | Include S Document No | Blood Film                                      | B Show M            |
| earch        |                       | LH500 Manual                                    | Go Ther             |

Figure 88- Search: Select Folder

Clicking "OK" will set the selected folder as the search root.

#### Working with Search Results

Results for any search expands the search dialog and displays a result count.

| Not securi                                                                                                    | e   interax.eastus.cloudapp.azu                                                                                                    | re.com/p3web/ViewSearch.aspx?ModuleID=3&Pa | entGroupID=206                                                         |
|----------------------------------------------------------------------------------------------------|----------------------------------------------------------------------------------------------------|--------------------------------------------|------------------------------------------------------------------------|
| General Role                                                                                                    | category                                                                                                    |                                            |                                                                        |
| In Module                                                                                                    | Documents                                                                                                    | ▼ Grout                                    | by OrigiD Search                                                       |
| In Folder                                                                                                    | University Health Network                                                                                                    |                                            | Clear Sear                                                             |
|                                                                                                    | Include Subgroups                                                                                                    | Withdrawn Items Only                       | Browse Show Me                                                         |
| In Field                                                                                                    | Document Name                                                                                                    |                                            | T Show Me                                                              |
| Search                                                                                                    | blood                                                                                                    |                                            | Go There                                                               |
|                                                                                                    |                                                                                                    |                                            | Cancel                                                                 |
|                                                                                                    |                                                                                                    |                                            |                                                                        |
|                                                                                                    |                                                                                                    |                                            |                                                                        |
| Name                                                                                                    | ound                                                                                                    | Lai                                        | el Orig                                                                |
| Name                                                                                                    |                                                                                                    | Lai                                        | el Orig<br>8288                                                        |
| Name<br>00 Blood Film                                                                                                    |                                                                                                    | Lai                                        |                                                                        |
| Name<br>00 Blood Film<br>010 Non-blood                                                                                                    | Index                                                                                                    | Lai                                        | 8288                                                                   |
| Name<br>00 Blood Film<br>010 Non-blood<br>02 Laboratory                                                                                             | Index<br>d Specimen Collection                                                                                                    | La                                         | 8288<br>1758:                                                          |
| Name<br>00 Blood Film<br>010 Non-blood<br>02 Laboratory<br>02 On-Site blo                                                                           | Index<br>d Specimen Collection<br>response to a request to draw blood                                                                                                    | La                                         | 8288<br>1758:<br>8740                                                  |
| Name<br>00 Blood Film<br>010 Non-blood<br>02 Laboratory<br>02 On-Site blo<br>04 Storage of                                                          | Index<br>d Specimen Collection<br>response to a request to draw blood<br>pod and blood product Inventory                                                                                                    | La                                         | 8288<br>1756;<br>8740<br>9689                                          |
| Name<br>00 Blood Film<br>010 Non-blood<br>02 Laboratory<br>02 On-Site blo<br>04 Storage of<br>040 - Collectio                                       | Index<br>d Specimen Collection<br>response to a request to draw blood<br>sod and blood product Inventory<br>blood and blood products                                                                           | Lai                                        | 6288<br>1758;<br>8740<br>9689<br>9577                                  |
| Name<br>00 Blood Film<br>010 Non-blood<br>02 Laboratory<br>02 On-Site blo<br>04 Storage of<br>04 Oto - Collection<br>05 Issuing of I                | Index<br>d Specimen Collection<br>response to a request to draw blood<br>sood and blood product Inventory<br>blood and blood products<br>on of Blood Samples<br>slood and blood products                       | La                                         | 8288<br>17582<br>8740<br>9689<br>9977<br>17581                         |
| Name<br>00 Blood Film<br>010 Non-blood<br>02 Laboratory<br>02 On-Site blo<br>04 Storage of<br>040 - Collectio                                       | Index.<br>d Specimen Collection<br>response to a request to draw blood<br>bood and blood products<br>blood and blood products<br>on of Blood Samples<br>ues Blood Bank                                         | La                                         | 8086<br>17552<br>8740<br>9689<br>9577<br>17558<br>9577<br>9580<br>8714 |
| Name<br>00 Blood Film<br>010 Non-blood<br>02 Laboratory<br>02 On-Site blo<br>04 Storage of<br>040 - Collectio<br>05 Issuing of I<br>07 Critical Val | Index<br>d Specimen Callection<br>response to a request to draw blood<br>ood and blood product Inventory<br>blood and blood products<br>on of Blood Samples<br>elood and blood products<br>use Blood Bank<br>k |                                            | 8086<br>17552<br>8740<br>9689<br>9577<br>17558<br>9577<br>9580<br>8714 |

Figure 89- Search Results

Users can select any result item in the list and click "Show Me" to view the item or "Go There" to be brought directly to the folder location of the item.

# Advanced Search in P3Web

P3Web now offers a new feature of Advanced Search option that integrates with all modules. Users can now add multiple conditions/criteria to search for Documents, Records, Improvements, Training or Action Items. This will reduce the search time for users as they can add more than one filter for search.

To access this feature, User needs to click on the down arrow button on bottom right of the search screen. See below:

|               | 4/ViewSearch.aspx?ModuleID=3&Pare |                      |              |        |        |
|---------------|-----------------------------------|----------------------|--------------|--------|--------|
| Seneral Roles | Category Documentation            |                      | 🗸 🗹 Group by | OrigiD | Search |
| In Folder:    | Management System                 |                      | = 0.000 p by |        | Cancel |
|               | Include Subgroups                 | Withdrawn Items Only |              | Browse |        |
| In Field:     | Item Name                         |                      |              | ~      |        |
| Search:       |                                   |                      |              |        |        |
|               |                                   |                      |              |        |        |

Figure 90- Advanced Search Option at Bottom

After clicking the button, a new section appears below with additional options to search Documents, Records, Improvement, Training or Action Items.

See below figure:

| In Module: Documentation            | Cancel   |
|-------------------------------------|----------|
|                                     |          |
|                                     | Browse   |
| In Field: Item Name                 | ~        |
| Search:                             |          |
|                                     |          |
|                                     |          |
|                                     | ~        |
| ind items that match these criteria | <u>*</u> |
|                                     |          |
|                                     |          |
|                                     |          |
|                                     |          |

Figure 91- Advanced Search Section

#### Multiple Search Criteria

User can specify more than one condition to search an item, which will give more precise result and reduce the search time of application. Users use AND OR search operator to create their own filters.

To add different conditions and filters use available dropdown options as below:

#### Example:

Document Name – Test Status – Current LastModified Date – January 1st, 2023, till Current date.

| ind items that match th  | ese criteria   |                |                  |             |     |        |     |
|--------------------------|----------------|----------------|------------------|-------------|-----|--------|-----|
| Name                     | Condition      | Val            | e                | Clause      |     |        |     |
| Vame                     | Contains       | para           | digm             | And         |     |        |     |
| Status                   | Equal To       | 9              |                  | And         |     |        |     |
| astModified              | Between        | 1/1/           | 123 , 2023-08-15 | And         |     |        |     |
|                          |                |                |                  |             |     |        |     |
|                          |                |                |                  |             |     |        |     |
|                          |                |                |                  | Remove      |     |        |     |
| ields: Last M            | odified Date 🗸 | Condition: Bet | veen 🗸           |             |     |        |     |
| 1/1/202                  | 23             | And 202        | 3-08-15          |             |     |        |     |
| Iutli Criteria Operator: |                |                |                  | Add To List |     |        |     |
| iutii Onteria Operator.  |                | And Or         |                  | Add TO LIST | -   |        |     |
|                          |                |                |                  |             |     |        |     |
| sults found              |                |                |                  |             |     |        |     |
| ame                      |                |                | Label            | Vers        | ion | OrigID | P-L |
| aradigm 3 Instructions   |                |                | Please Read      | 4.0         |     | 37     | P-L |

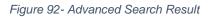

Similarly, users can search for any module by using multiple search conditions.

# Item/Group Properties

All items and groups in P3Web have an associated Properties dialog that provides crucial information that relates to them. To open the Properties dialog, select a group from the Tree View or an item from the Item List View and click the "Properties" button on the P3Web toolbar.

| Name: E>        | ecutive Summary Procedu | ure          |                        |
|-----------------|-------------------------|--------------|------------------------|
| Type:           | Document                | ID/OrigID:   | 2384/2384              |
| Date Created:   | 10/21/2020              | Created By:  | Paradigm Administrator |
| Last Modified:  | 12/18/2020              | Modified By: | Paradigm Administrator |
| This is a test. |                         |              |                        |

Figure 93 - P3Web Properties Dialog

#### General Tab

The General Tab of the Properties dialog (figure 81) displays all general properties related to the selected item or group.

#### Roles Tab

The Roles Tab of the Properties dialog displays all available roles and its associated members, if applicable. Permitted users can edit the role members of any role and apply those changes to sub-folders or items.

| Paradigm 3 Item Properties - Personal - Microsoft E                                                                                                    | dge                   | -       |                | ×  |
|----------------------------------------------------------------------------------------------------|-----------------------|---------|----------------|----|
| (i) localhost:14324/ViewProperties.aspx?                                                                                                    | ltemID=109&ModuleID=3 | &IsGrou | up=1           |    |
| General Role Event Date Categories Histor Categories Roles Event Date Categories Histor Categories Audior Categories Report Responsibility Categories Categories Distribution List Medical Advisory Council Distribution List Medical Advisory Council Policy Coordinator Policy Coordinator Reviewer Reviewer Staf Final Approval Stakeholder |                       |         | Type<br>Entity |    |
| Apply to Sub-Items Apply to Sub-Folders                                                                                                    |                       |         | Add            |    |
|                                                                                                    |                       |         | Clo            | se |

Figure 94 – Properties: Roles Tab

#### Event Date Tab

The Event Date tab of the Properties dialog displays any applied Event Dates to the item or folder. Permitted users can edit these Event Dates and apply any changes to sub-folders or items.

| Date Name               | Set Date | Trigger Date | Date Settings           |        |  |
|-------------------------|----------|--------------|-------------------------|--------|--|
| Regular Periodic Review |          |              | Based on the status: Cu | urrent |  |
|                         |          |              |                         |        |  |
|                         |          |              |                         |        |  |
|                         |          |              |                         |        |  |
|                         |          |              |                         |        |  |
|                         |          |              |                         |        |  |
|                         |          |              |                         |        |  |
|                         |          |              |                         |        |  |
|                         |          |              |                         |        |  |
|                         |          |              |                         |        |  |
|                         |          |              |                         |        |  |
|                         |          |              |                         |        |  |
|                         |          |              |                         |        |  |

Figure 95 - Properties: Event Date Tab

| 😰 Paradigm 3 Item Properties - Personal - Microsoft E                                                                                                    | idge — 🗆                                                                                                    | ×  |
|----------------------------------------------------------------------------------------------------|----------------------------------------------------------------------------------------------------|----|
| localhost:14324/ViewProperties.aspx                                                                                                    | ?ItemID=109&ModuleID=3&IsGroup=1                                                                                                    |    |
| Ger Manage Date<br>Date:<br>© Cate:<br>© Month Review<br>@ 6 Month Review<br>@ External Audit<br>@ Privacy Policy Review<br>@ Step 1 - Complete Review (Laura)<br>@ Test Event Date | Date       Not Set       Set on the date:       3/5/2021       Based on the status:       Current Date       Frequency       Once Only       © Every       2       Year       Action Item       Trigger Action Item       2       Week       Before       Note: Calculated AFTER 'set on date' is reached. |    |
|                                                                                                    | Close                                                                                                    | se |

Figure 96 - Properties: Event Tab, Edit Selected Event Date

#### Categories Tab

The Categories Tab of the Properties dialog displays a list of available and chosen categories for the selected item or group. Permitted users can check additional categories or remove Category selections and apply them to sub-items or folders.

| Paradigm 3 Item Properties - Personal - Microsoft Edge | -            |      | ×   |
|--------------------------------------------------------|--------------|------|-----|
| Iocalhost:14324/ViewProperties.aspx?ItemID=109&Modu    | leID=3&IsGro | up=1 |     |
| General Roles Event Date Categories History            |              |      |     |
| Form                                                   |              |      |     |
| Policy                                                 |              |      |     |
| Procedure                                              |              |      |     |
| Quality Manual                                         |              |      |     |
| This is a very long category na                        |              |      |     |
| Work Instructions                                      |              |      |     |
|                                                        |              |      |     |
|                                                        |              |      |     |
|                                                        |              |      |     |
|                                                        |              |      |     |
|                                                        |              |      |     |
|                                                        |              |      |     |
|                                                        |              |      |     |
|                                                        |              |      |     |
| Apply to all sub-items                                 |              |      |     |
| Apply to all sub-folders                               |              |      |     |
|                                                        |              |      |     |
|                                                        |              | Clo  | ose |

Figure 97 - Properties: Categories Tab

#### History Tab

The History tab of the Properties dialog displays a detailed transaction history against the selected item or group.

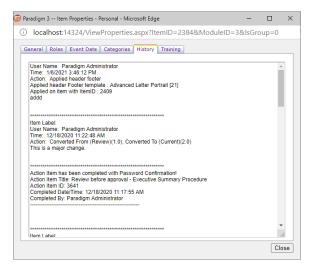

Figure 98 - Properties: History Tab

#### Training Tab

The Training tab of the Properties dialog is only available when viewing item properties. This tab displays any Training records associated to the selected document by a requirement and will show the status of the associated training. Clicking SHOW ME or GO THERE will take the user to the selected Training record or to the record's parent folder in the Training module.

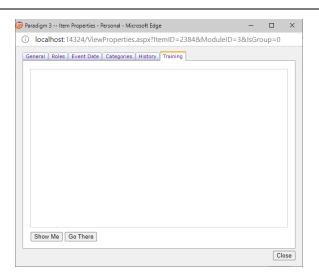

Figure 99 - Properties: Training Tab

### Para-Links

#### Viewing a Para-Link

To view an item's Para-Links in any module, a user can either select the item from the Item List View and click the "Para-Link" button on the P3Web toolbar, or open any item and click the "Para-Link" button on the Item Toolbar. The Para-Link pop-up window will display all available links for that item:

| Paradigm 3 Para-Link®<br>D localhost:14324/Viewł | )<br>aral ink asny?∩ric |               |                            |       | - □ >        |
|--------------------------------------------------|-------------------------|---------------|----------------------------|-------|--------------|
| Show Me Go There Cl                              |                         |               |                            |       |              |
| k To:<br>Name                                    | Label                   | Module        | Link From:<br>Name         | Label | Module       |
| P3Web v4.1 Release Notes                         |                         | Documentation | CR METHOD 601 Data Templat | •     | Documentatio |
| Plant & Equipment example                        | 35-D                    | Records       | Vemier Caliper 01          | 53-D  | Records      |
|                                                  |                         |               |                            |       |              |
|                                                  |                         |               |                            |       |              |
|                                                  |                         |               |                            |       |              |
|                                                  |                         |               |                            |       |              |
|                                                  |                         |               |                            |       |              |
|                                                  |                         |               |                            |       |              |
|                                                  |                         |               |                            |       |              |
|                                                  |                         |               |                            |       |              |
|                                                  |                         |               |                            |       |              |
|                                                  |                         |               |                            |       |              |
|                                                  |                         |               |                            |       |              |

Figure 100 - Para-Links Dialog in Read View

Highlighting a link item will display the "Show Me" and "Go There" buttons, which behave in the exact same way as for Action Items.

#### Adding Item Para-Links

To add an Item Link, select/open the item from which you want to create the link and click the "Para-Link" button, if you are permitted to add/remove para-links, the "Add" and "Remove" buttons will be available to you:

| Show Me Go There          | Add Remove | Close         | Link From:                  |       |              |
|---------------------------|------------|---------------|-----------------------------|-------|--------------|
| Name                      | Label      | Module        | Name                        | Label | Module       |
| P3Web v4.1 Release Notes  |            | Documentation | CR METHOD 601 Data Template |       | Documentatio |
| Plant & Equipment example | 35-D       | Records       | Vernier Caliper 01          | 53-D  | Records      |
|                           |            |               |                             |       |              |
|                           |            |               |                             |       |              |
|                           |            |               |                             |       |              |
|                           |            |               |                             |       |              |
|                           |            |               |                             |       |              |
|                           |            |               |                             |       |              |
|                           |            |               |                             |       |              |
|                           |            |               |                             |       |              |
|                           |            |               |                             |       |              |

Figure 101 - Para-Links Dialog in Edit View

Click the "Add" button, select "Add Item Para-link" from the pop-up dialog and click "OK" to open the "Add Para-Link" window:

| 🤓 Paradigm 3 Para-Link®   |                       |                                                         |                        |       | – 🗆 🗙         |
|---------------------------|-----------------------|---------------------------------------------------------|------------------------|-------|---------------|
| localhost:14324/Vi        | iewParaLink.aspx?Orig | ID=37&ModuleID=3                                        | 3                      |       |               |
| Show Me Go There          | Add Remove            | Close                                                   |                        |       |               |
| Link To:                  |                       |                                                         | Link From:             |       |               |
| Name                      | Label                 | Module                                                  | Name                   | Label | Module        |
| P3Web v4.1 Release Notes  |                       | Documentation                                           | CR METHOD 601 Data Tem | plate | Documentation |
| Plant & Equipment example | 36-0                  | Records<br>Select New Pa<br>Add Item<br>Add Folde<br>OK | Para-Link              | 82-0  | Records       |

Figure 102 - Adding an Item Link

| localhost:14324/ViewParaLinkAdd.a                                | spx?ModuleID=38(OrigID=37    |   |      |    |
|------------------------------------------------------------------|------------------------------|---|------|----|
| localhost:14324/ViewPa                                           |                              |   |      |    |
|                                                                  | Select Module: Documentation |   |      | ~  |
| a ∰ Management System<br>a ≟ Example<br>a ≟ System<br>a ∰ System |                              |   |      |    |
| Selected Items:                                                  |                              |   |      |    |
|                                                                  |                              |   |      |    |
| Remove                                                           |                              | ж | Canc | el |

Figure 103 - Select Link Destination

From here, the user can select any available module then browse the available Tree View to seek the desired linked item. Multiple items can be selected simply by clicking on them and browsing for more:

| localhost:14324/ViewParaLinkAdd.a | spx?ModuleID=3&OrigID=37                                  |                          | – 🗆 🗙                    |
|-----------------------------------|-----------------------------------------------------------|--------------------------|--------------------------|
| localhost:14324/ViewPa            |                                                           |                          |                          |
|                                   |                                                           | Select Module: Documenta | tion 🗸                   |
| 🖃 📥 Management System             | Name                                                      | Label Sta                | tus Converted B          |
| 😑 퉬 Example                       | Paradigm_Go Live Activities Plan Jan 2018                 | Evid                     | ence (1) Paradigm Admin  |
| 🁪 Forms                           | Paradigm_Go Live Activities Plan Jan 2018                 | Cum                      | ent (2.0) Paradigm Admin |
| Procedures                        |                                                           |                          |                          |
| B     B     TEST      TEST2       |                                                           |                          |                          |
| ISO 9001 System                   |                                                           |                          |                          |
| B System                          |                                                           |                          |                          |
| w goyatem                         |                                                           |                          |                          |
|                                   |                                                           |                          |                          |
|                                   |                                                           |                          |                          |
|                                   |                                                           |                          |                          |
|                                   |                                                           |                          |                          |
|                                   |                                                           |                          |                          |
|                                   |                                                           |                          |                          |
|                                   |                                                           |                          |                          |
|                                   |                                                           |                          |                          |
|                                   |                                                           |                          |                          |
|                                   |                                                           |                          |                          |
|                                   | 4                                                         |                          | ۱.                       |
| Selected Items:                   |                                                           |                          |                          |
| I On Track Inspection - Quick Gui | le 🛛 😰 Policy Advanced A4 Portrait 🛛 😰 Paradigm_Go Live A | ctivities Plan Jan 2018  |                          |
|                                   |                                                           |                          |                          |
|                                   |                                                           |                          |                          |
|                                   |                                                           |                          |                          |
| Remove                            |                                                           | ſ                        | OK Cancel                |
| Relitive                          |                                                           | l                        | Cancer                   |

Figure 104 - Multiple Selected Links

Items accidentally added to the list can be removed by selecting them from the "Selected Items" list and clicking "Remove".

To add the selected item(s), click "OK". After a confirmation message, the window will close and you will see your new Para-Links added to the item:

| 🤓 Paradigm 3 Para-Link®           |                           |            | - | × |
|-----------------------------------|---------------------------|------------|---|---|
| Iocalhost:14324/ViewParaLink.     | aspx?OrigID=118&ModuleID= | =3         |   |   |
| Add Remove Close                  |                           |            |   |   |
| Link To:                          |                           | Link From: |   |   |
| Name Lab                          | el Module                 |            |   |   |
| CR METHOD 601 Data Template       | Documentation             |            |   |   |
| On Track Inspection - Quick Guide | Documentation             |            |   |   |
|                                   |                           |            |   |   |
|                                   |                           |            |   |   |
|                                   |                           |            |   |   |
|                                   |                           |            |   |   |
|                                   |                           |            |   |   |
|                                   |                           |            |   |   |
|                                   |                           |            |   |   |
|                                   |                           |            |   |   |
|                                   |                           |            |   |   |
|                                   |                           |            |   |   |
|                                   |                           |            |   |   |

Figure 105 - Added Para-Links

#### Adding Folder Para-Links

To add a folder Link, select/open the item from which you want to create the link and click the "Para-Link" button, if you are permitted to add/remove para-links, the "Add" and "Remove" buttons will be available to you. Click the "Add" button, select "Add Folder Para-Link" from the pop-up dialog and click "OK" to open the "Add Para-Link" window:

| Add Remove Close |                           |  |
|------------------|---------------------------|--|
| nk To:           | Link From:                |  |
|                  |                           |  |
|                  |                           |  |
|                  | Select New Para-Link Type |  |
|                  | Add Item Para-Link        |  |
|                  | Add Folder Para-Link      |  |
|                  | OK Cancel                 |  |
|                  |                           |  |
|                  |                           |  |
|                  |                           |  |

Figure 106 - Add Folder Link

The "Add Folder Para-Link window will open. From here, select the desired module and browse through the folder Tree View. Clicking on a folder name will add it to the "Selected Folder" field. Only one folder can be linked at a time.

| 😰 Para-Link Add Folder Para-Link | _     |        | ×    |
|----------------------------------|-------|--------|------|
| Iocalhost:14324/ViewParaLinkA    | ddGro | up.asp | x?   |
| Select Module: Documentation     | on    |        | ~    |
| 🖃 📩 Management System            |       |        |      |
| 🖃 鷆 Example                      |       |        |      |
| 🖟 Forms                          |       |        |      |
| Procedures                       |       |        |      |
| 🗉 鷆 TEST                         |       |        |      |
| 🗉 퉬 ISO 9001 System              |       |        |      |
| 🗉 <u> </u> System                |       |        |      |
|                                  |       |        |      |
|                                  |       |        |      |
|                                  |       |        |      |
|                                  |       |        |      |
|                                  |       |        |      |
|                                  |       |        |      |
|                                  |       |        |      |
|                                  |       |        |      |
|                                  |       |        |      |
| Folder: Procedures               |       |        |      |
|                                  |       |        |      |
|                                  | ОК    | Ca     | ncel |

Figure 107 - Para-Link: Select Destination Folder

Click "OK" to add the link and the window will close, allowing you to see your newly added folder link:

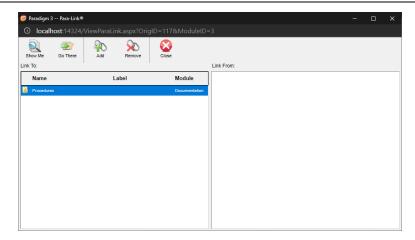

Figure 108 - Added Folder Link

# Saved Searches and Reports

P3 Web allows users quick access to saved report templates from Paradigm 3. To access this feature, log into P3Web, select any module and click the "Reports" button on the toolbar to open a list of available reports. The reports are based upon the saved report criteria and will display the included fields and search results specified in the report template:

| User Guide Add Neur Rename Move        | Delate Properties Other Use | r Reports Admin Search               | Logost                         |
|----------------------------------------|-----------------------------|--------------------------------------|--------------------------------|
| Documents                              | Item List                   | AAA - CURRENT PARADIGM DOCS          | Good afternoon, Paradigm Admin |
| Management System                      |                             | AAA - Paradigm Current Docs - Apr 20 |                                |
| 🗏 퉬 Site A                             |                             |                                      |                                |
| Bluewater     Example                  |                             | Current "TEST" Documents             |                                |
| B     Site B                           |                             | Current Forms Report                 |                                |
| TEST EVENT DATES                       |                             | E Demo Feb 12                        |                                |
| 🛎 📩 System                             |                             | E Demo July 13 2020                  |                                |
|                                        |                             | Demo Report - Apr 21                 |                                |
|                                        | i l                         | E Demo Test - Sept 11                |                                |
|                                        | i l                         | FDA Docs for Review                  |                                |
|                                        | i l                         | List of all items in Draft Status    |                                |
|                                        | i l                         | Master Documents List                |                                |
|                                        |                             | Master Documents List 100            |                                |
|                                        |                             | Master Documents List 2              |                                |
|                                        |                             | Paradigm Current - Nov 9             |                                |
|                                        |                             | Daradiam Current Documente           |                                |
|                                        |                             |                                      |                                |
| Home                                   | 1                           |                                      |                                |
| Documentation                          | 1                           |                                      |                                |
| Records                                | 1                           |                                      |                                |
| / Improvement                          | 1                           |                                      |                                |
| Training                               | 1                           |                                      |                                |
| Users                                  | 1                           |                                      |                                |
| Records Improvement Users Action Items | 1                           |                                      |                                |
| Version: 4.11.0.0<br>calhost/p3web/#   |                             |                                      |                                |

Figure 109 - Saved Searches List

Clicking on one of the available listed reports will open a new window, displaying the report data, with links to print, export to Word, and export to Excel. Double-clicking on any result item will open that item for viewing, provided it is current and publishing to the P3Web application.

#### P3 Web User Guide

| ) loc    | alhost/p3web/ViewReport.aspx?ModuleID=3&GroupID=2162&ReportID=32                    |                |             |             |                        |                |         |                    |
|----------|-------------------------------------------------------------------------------------|----------------|-------------|-------------|------------------------|----------------|---------|--------------------|
|          | and pares remeportas prinoducio-accioupio-crecencporto-ac                           |                |             |             |                        |                |         |                    |
|          | ster Documents List                                                                 |                |             |             |                        |                |         |                    |
| nas      |                                                                                     |                |             |             |                        |                |         |                    |
|          | Bonort                                                                              | Summary        |             |             |                        |                |         |                    |
|          | Report                                                                              |                |             |             |                        |                |         |                    |
|          | Report:                                                                             | Master Documen | ts List     |             |                        |                |         |                    |
|          | Folder:                                                                             | Management Sys | tem         |             |                        |                |         |                    |
|          | Items Fou                                                                           | ind: 65        |             |             |                        |                |         |                    |
|          |                                                                                     |                |             |             |                        |                |         |                    |
| -        |                                                                                     |                |             |             |                        |                |         |                    |
| <b>.</b> |                                                                                     |                |             |             |                        |                |         |                    |
| _        |                                                                                     |                |             |             |                        |                |         |                    |
| D        | Item Name                                                                           |                | Item Label  | Item Status | Converted By           | Converted Date | Version | Folder Name        |
| 170      | A Just Culture of Safety Policy - Replaces Safety of Culture                        |                |             | Current     | Paradigm Administrator | 20/03/2020     | 1.0     | Corpoate Policies  |
| 99       | A Just Culture of Safety Policy - Replaces Safety of Culture                        |                |             | Current     | Paradigm Administrator | 30/03/2020     | 1.0     | Forms and Records  |
| 71       | Abbreviations Policy Statement                                                      |                |             | Current     | Paradigm Administrator | 04/05/2020     | 1.0     | Corpoate Policies  |
| 329      | about us_rev2                                                                       |                |             | Current     | Paradigm Administrator | 21/04/2020     | 0       | SOPs               |
| 2381     | Access to Personal Health Information for Research, Education and Quality Assurance |                |             | Current     | Paradigm Administrator | 13/11/2020     | 3.0     | Corpoate Policies  |
| 173      | Anonymous Policy Statement                                                          |                |             | Current     | Paradigm Administrator | 15/05/2020     | 1.0     | Medicinal          |
| 801      | Anonymous Policy Statement                                                          |                |             | Current     | Paradigm Administrator | 21/04/2020     | 1.0     | SOPs               |
| 13       | Anonymous Policy Statement                                                          |                |             | Current     | Paradigm Administrator | 06/04/2020     | 0       | Chris Test 4       |
| 147      | Audit 01                                                                            |                | AUD-100-010 | Current     | Paradigm Administrator | 26/05/2020     | 0       | Demo Folder        |
| 549      | Auditing the Electronic Patient Record Policy Statement                             |                |             | Current     | Paradigm Administrator | 20/04/2021     | 3.0     | Example            |
| 74       | Auditing the Electronic Patient Record Policy Statement                             |                |             | Current     | Paradigm Administrator | 13/07/2020     | 1.0     | Corpoate Policies  |
| 335      | AwaitingParadigmResponse                                                            |                |             | Current     | Paradigm Administrator | 07/05/2020     | 1.0     | Corpoate Policies  |
| 197      | Barlum Enema single                                                                 |                |             | Current     | Paradigm Administrator | 11/02/2021     | 1.0     | Diagnostic Imaging |
| 75       | Barrier Free Policy Statement                                                       |                |             | Current     | Paradigm Administrator | 25/11/2020     | 1.0     | Corpoate Policies  |
| 389      | Bloodborne Pathogen Prevention in Hemodialysis - POL-PRO INT                        |                |             | Current     | Paradigm Administrator | 30/10/2020     | 2.0     | ISO 9001 System    |
| 373      | Chris Test 01                                                                       |                |             | Current     | Paradigm Administrator | 06/09/2020     | 0       | Medicinal          |
| 77       | Committee Terms of Reference Policy Statement                                       |                |             | Current     | Paradigm Administrator | 13/11/2020     | 1.0     | Corpoate Policies  |
| 383      | Copy as Item from Paradigm 3                                                        |                |             | Current     | Paradigm Administrator | 30/09/2020     | 1.0     | Sample and Test    |
| 57       | Copy as Test From Template 2                                                        |                | Test 2      | Current     | Paradigm Administrator | 21/04/2020     | 2.0     | Procedures         |
| 349      | Evidence Test                                                                       |                |             | Current     | Paradigm Administrator | 13/07/2020     | 1.0     | Example            |
| 2556     | Executive Summary Procedure                                                         |                |             | Current     | Paradigm Administrator | 06/05/2021     | 4.0     | Example            |
| 363      | FLAGS - System Requirements                                                         |                |             | Current     | Paradigm Administrator | 30/10/2020     | 1.0     | Medicinal          |
| 2364     | flags Administrator User Guide                                                      |                |             | Current     | Paradigm Administrator | 30/10/2020     | 1.0     | Medicinal          |

Figure 110 - Saved Search Result List

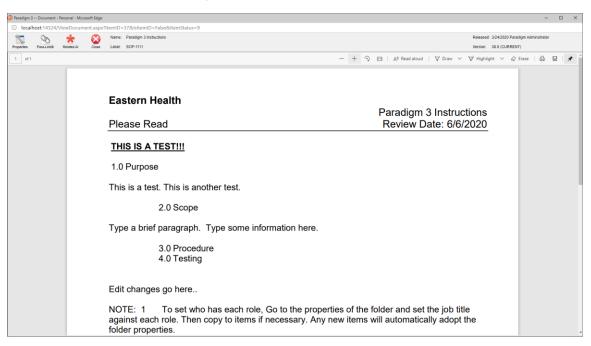

Figure 111 - Saved Search Result Item View